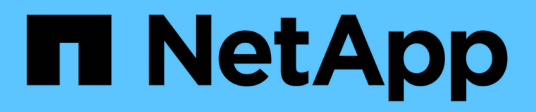

## 適用於**UNIX**組態**SnapDrive** Snapdrive for Unix

NetApp October 04, 2023

This PDF was generated from https://docs.netapp.com/zh-tw/snapdriveunix/aix/concept\_what\_the\_snapdrive\_conf\_file\_is.html on October 04, 2023. Always check docs.netapp.com for the latest.

# 目錄

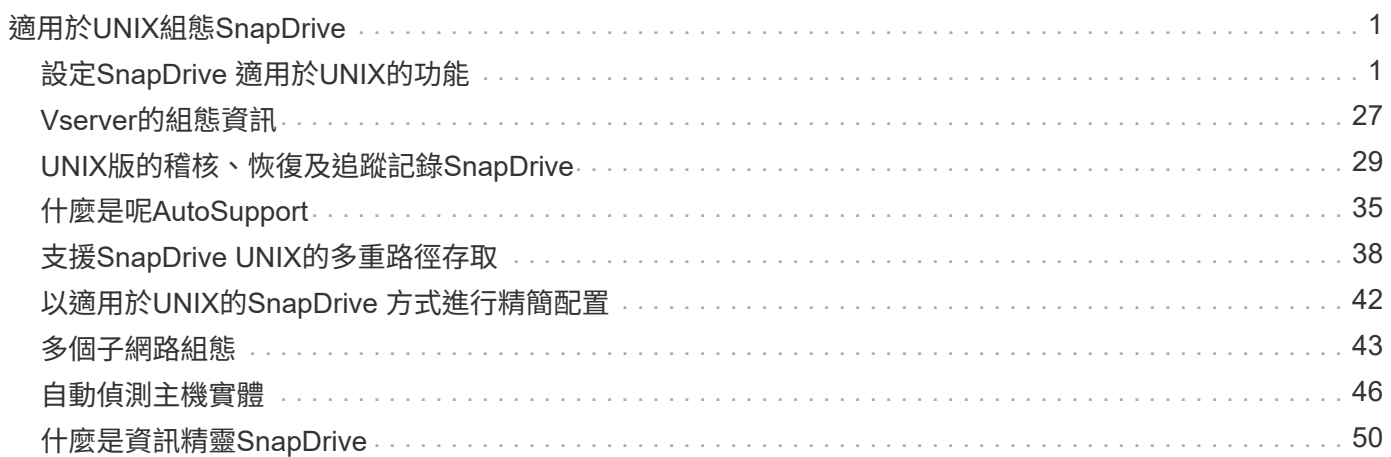

# <span id="page-2-0"></span>適用於**UNIX**組態**SnapDrive**

您必須瞭解SnapDrive UNIX版的功能、並瞭解SnapDrive 如何使用適用於UNIX的功能。

## <span id="page-2-1"></span>設定**SnapDrive** 適用於**UNIX**的功能

您可以編輯包含SnapDrive 所有用於UNIX的組態變數和選項的「snapdrive.conf」檔案、 根據您的需求來啟用或停用選項。您也可以新增變數來建立主機專屬的使用量。

## 什麼是**SnapDrive**.**conf**檔案

「snapdrive.conf」檔案包含每個可設定變數的名稱值配對、SnapDrive 供UNIX使 用。UNIX版可在每次啟動時自動檢查此檔案中的資訊。SnapDrive您可以使用文字編輯器 來修改此檔案。

「snapdrive.conf」檔案位於SnapDrive 安裝目錄中。「vesconfigshow」命令會顯示「snapdrive.conf」檔案的 目前和作用中內容。SnapDrive

組態選項及其預設值

您可以執行「SnapDrive variconfig show」命令來判斷目前可設定的變數及其設定。

支援的可設定項目及其預設設定可能因主機作業系統和SnapDrive 不同版本的UNIX版而異。例如、在AIX上、預 設路徑為「/var/log/`\」…

下表說明了「snapdrive.conf」檔案中的參數:

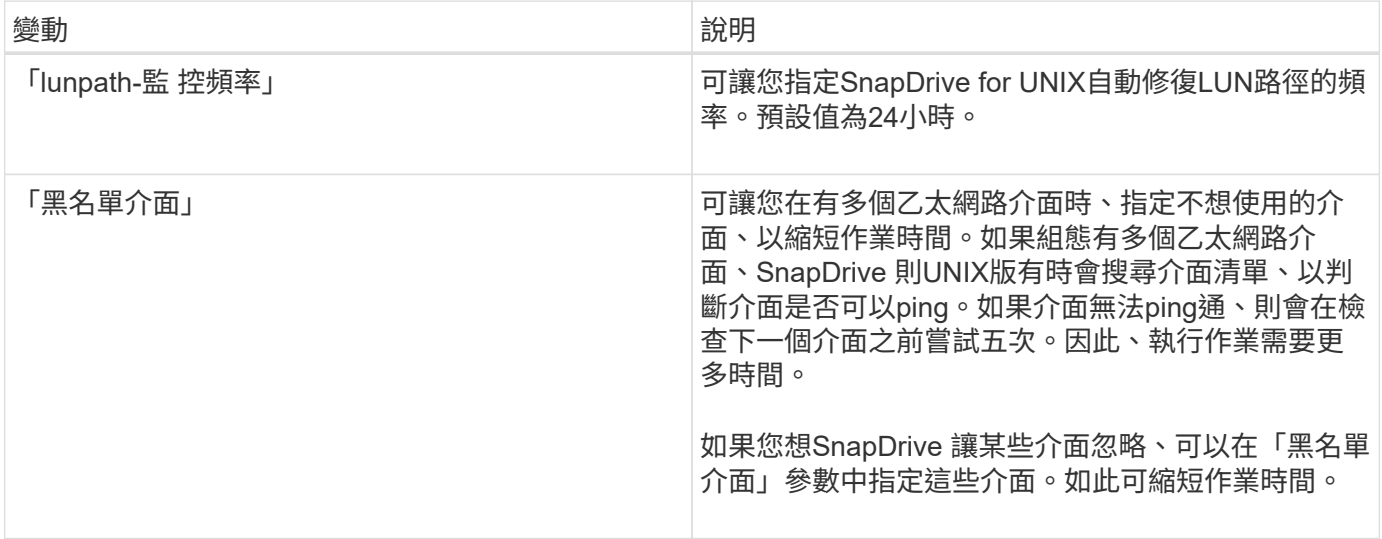

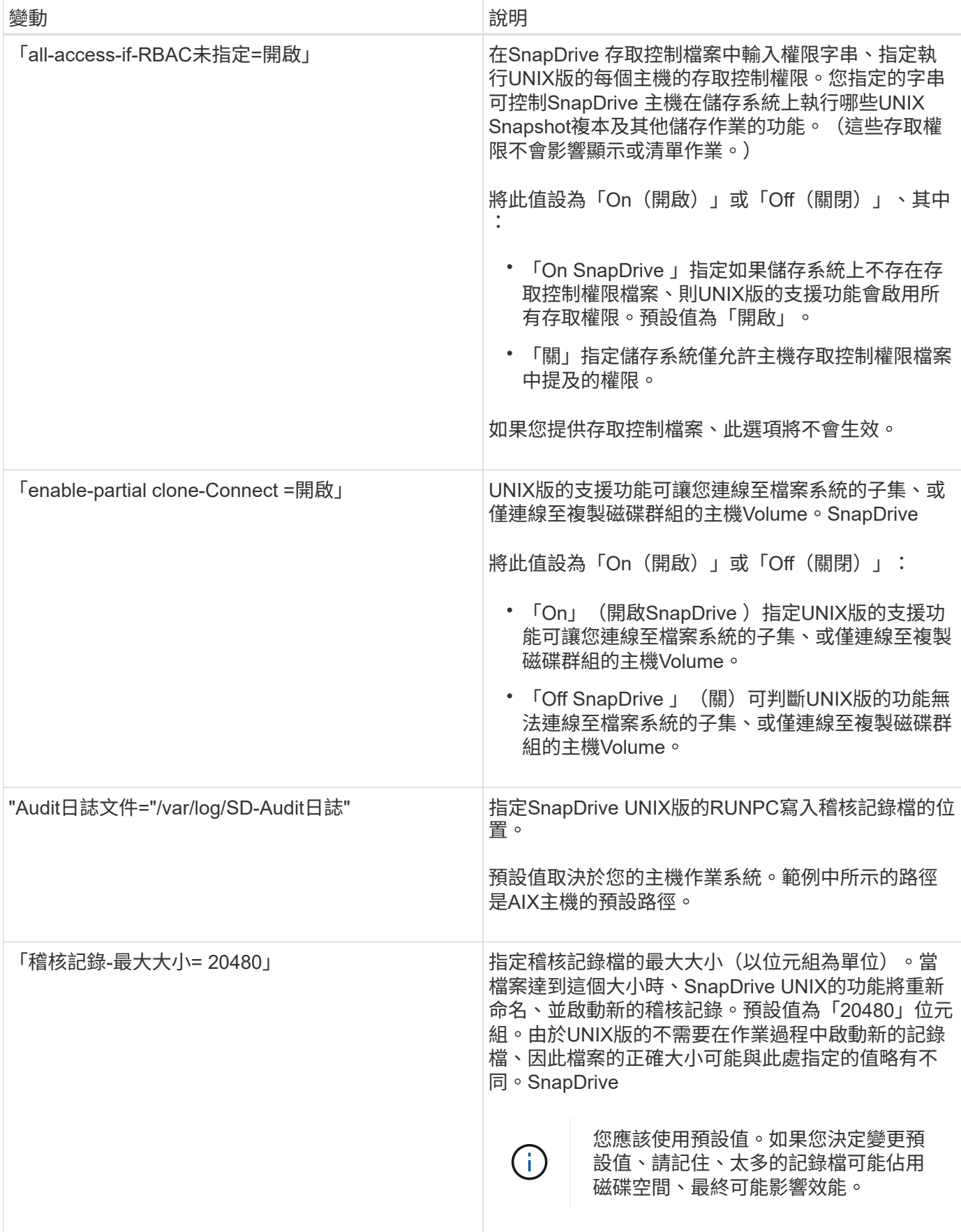

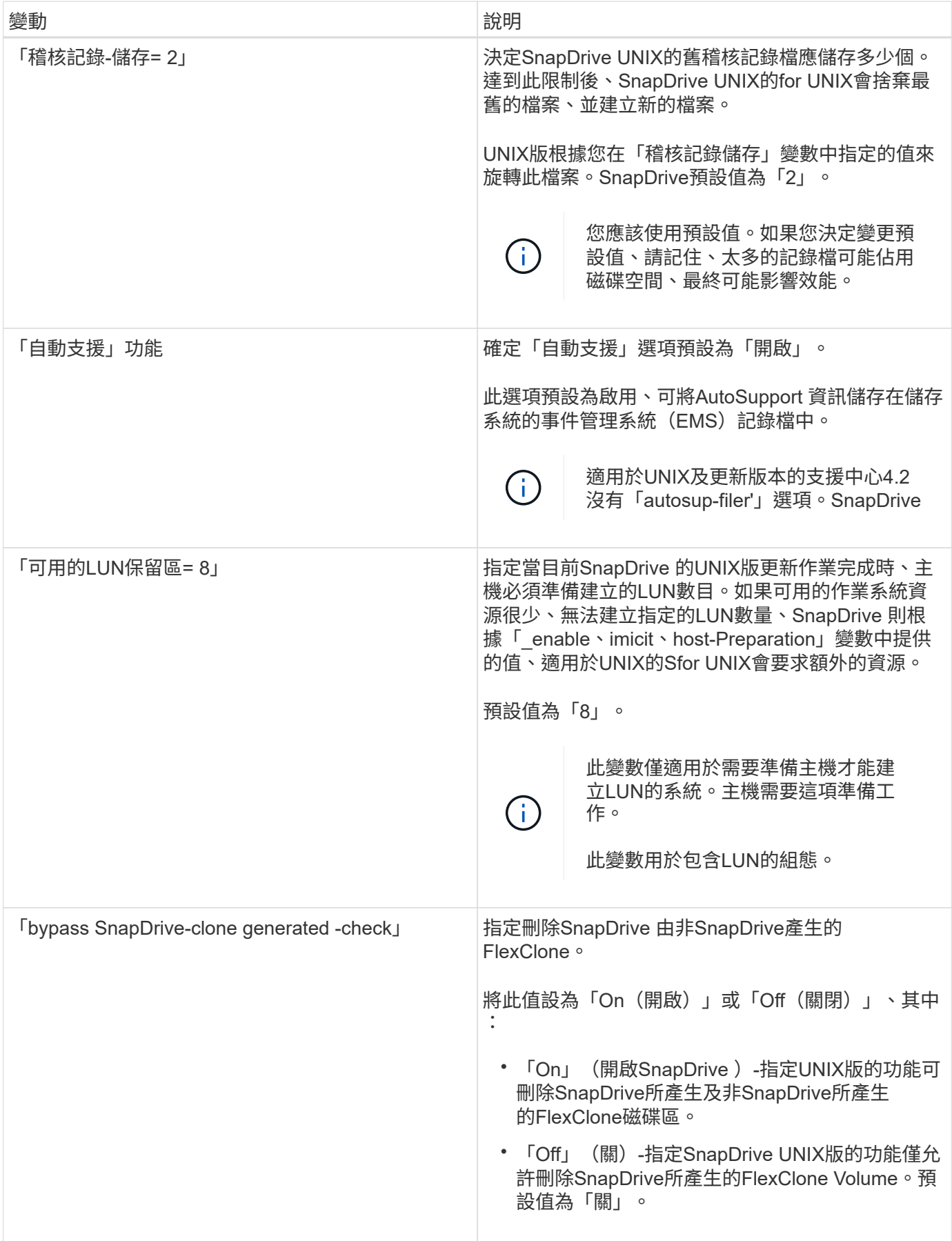

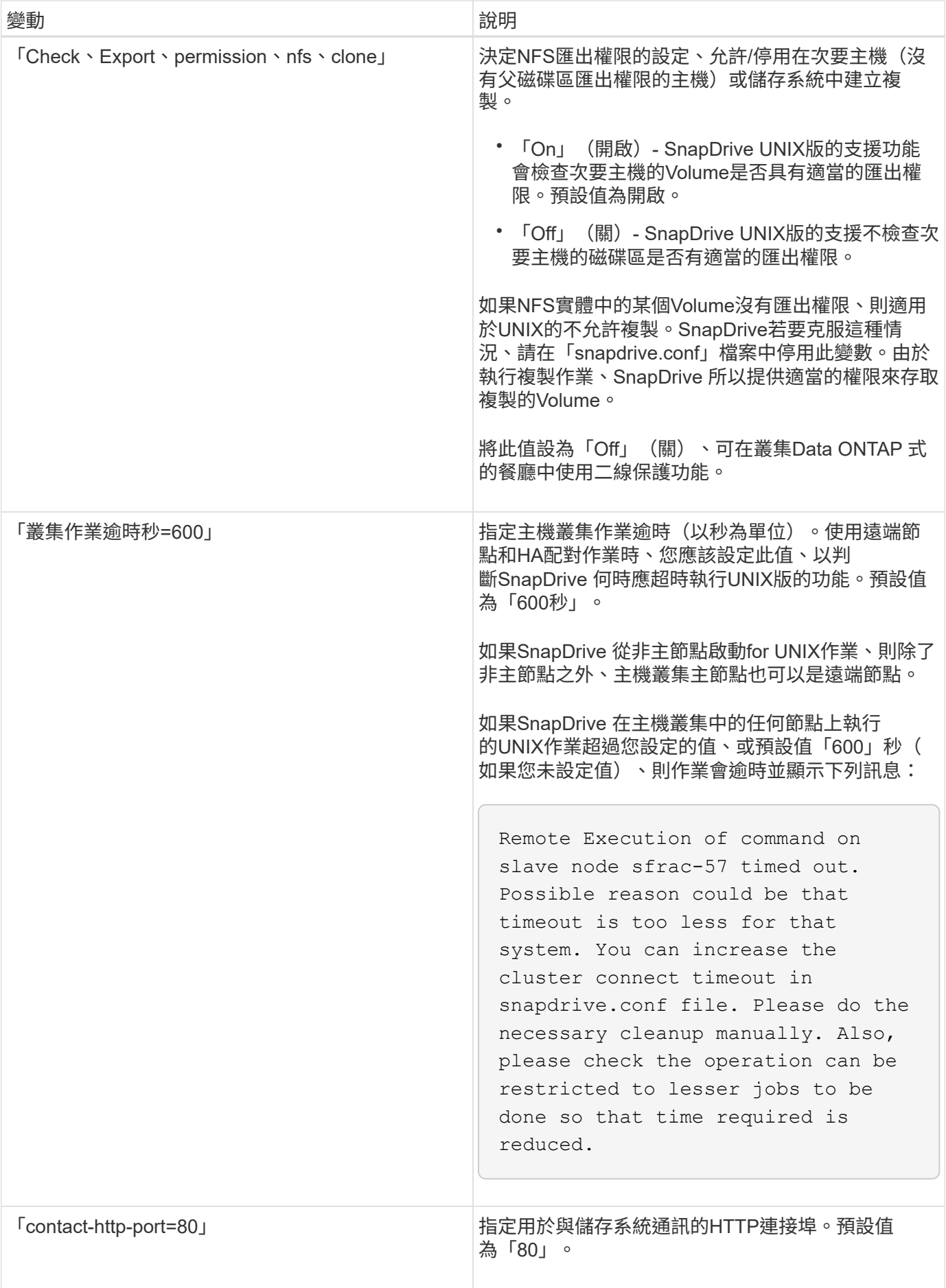

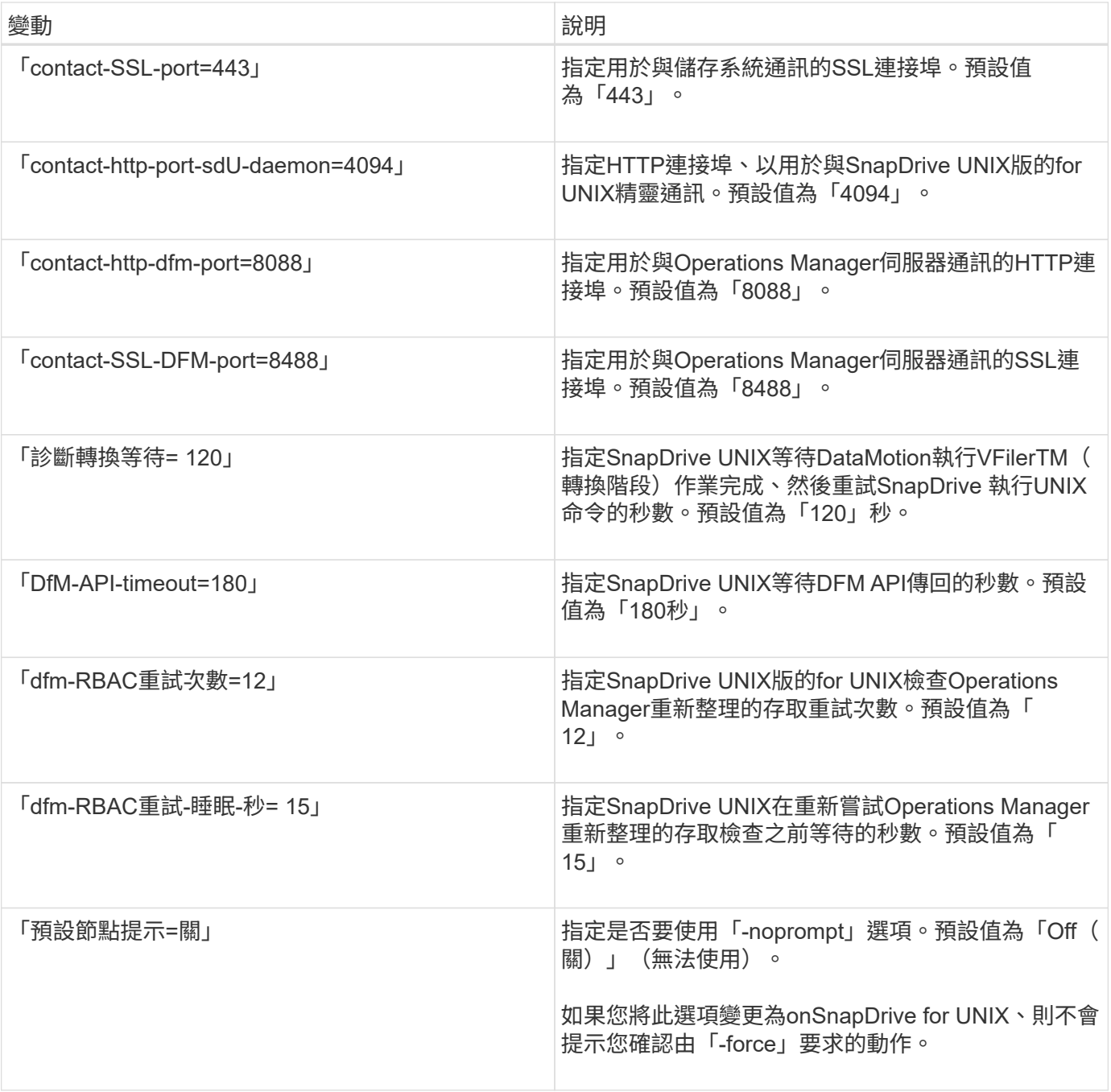

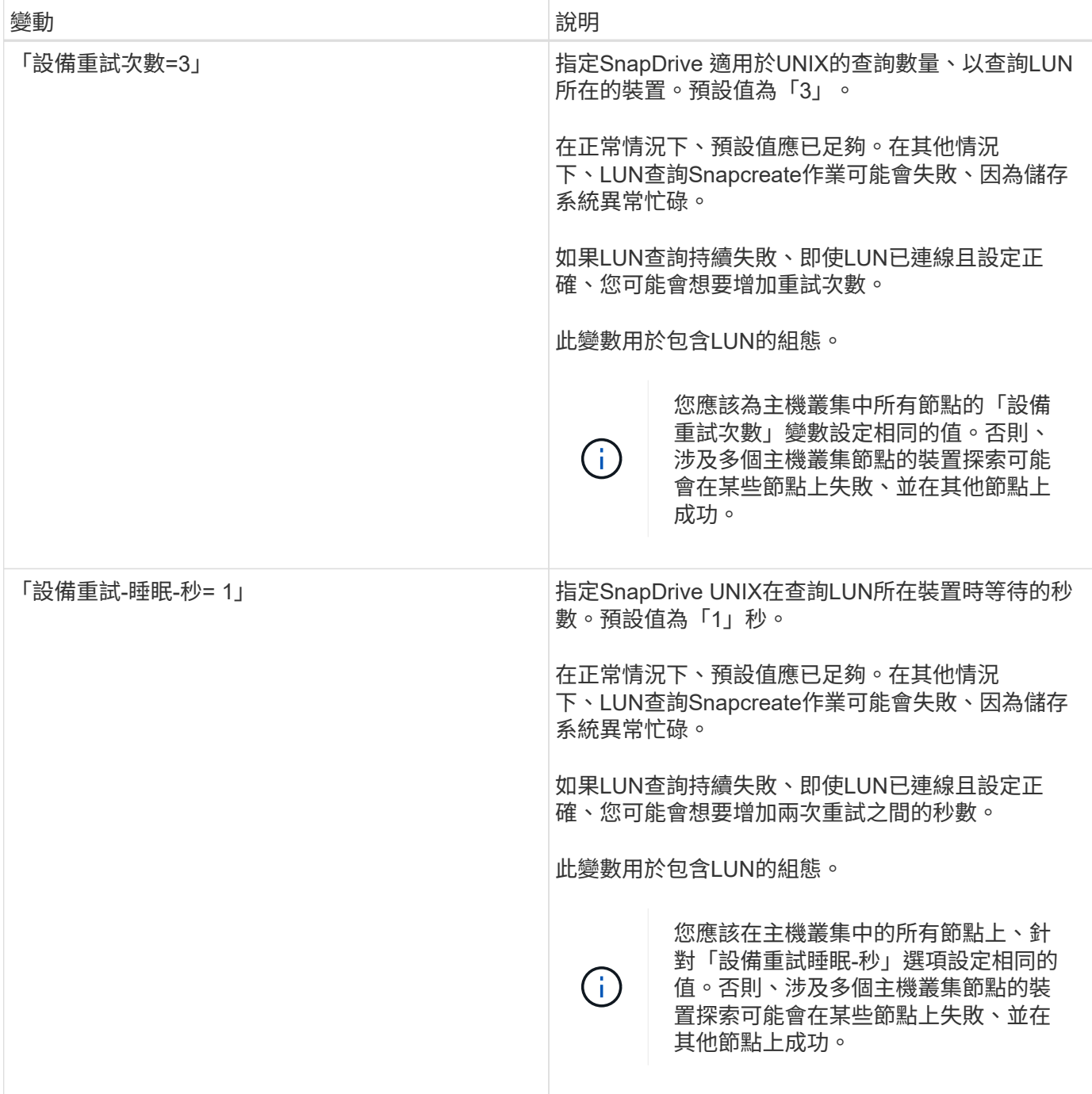

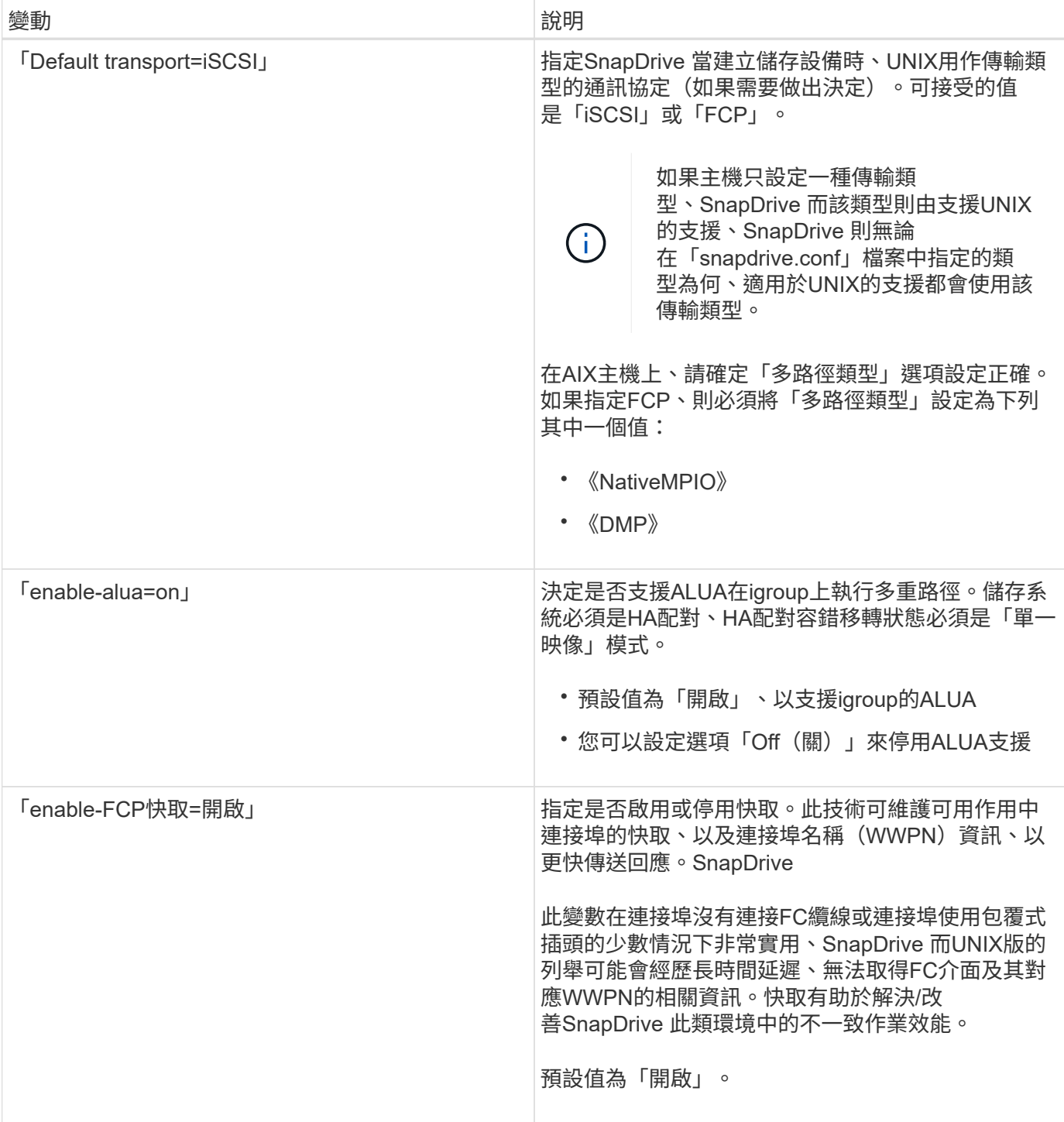

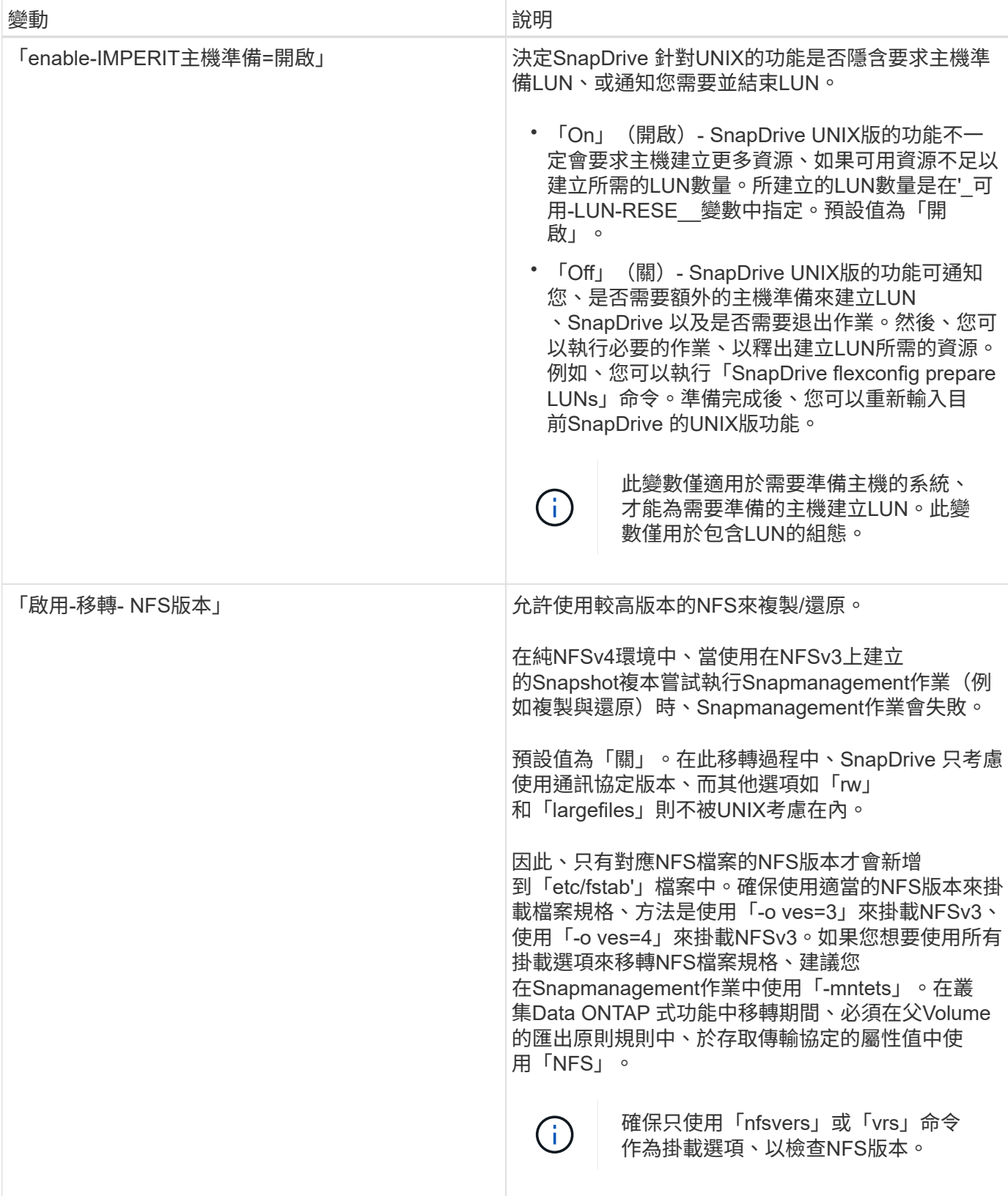

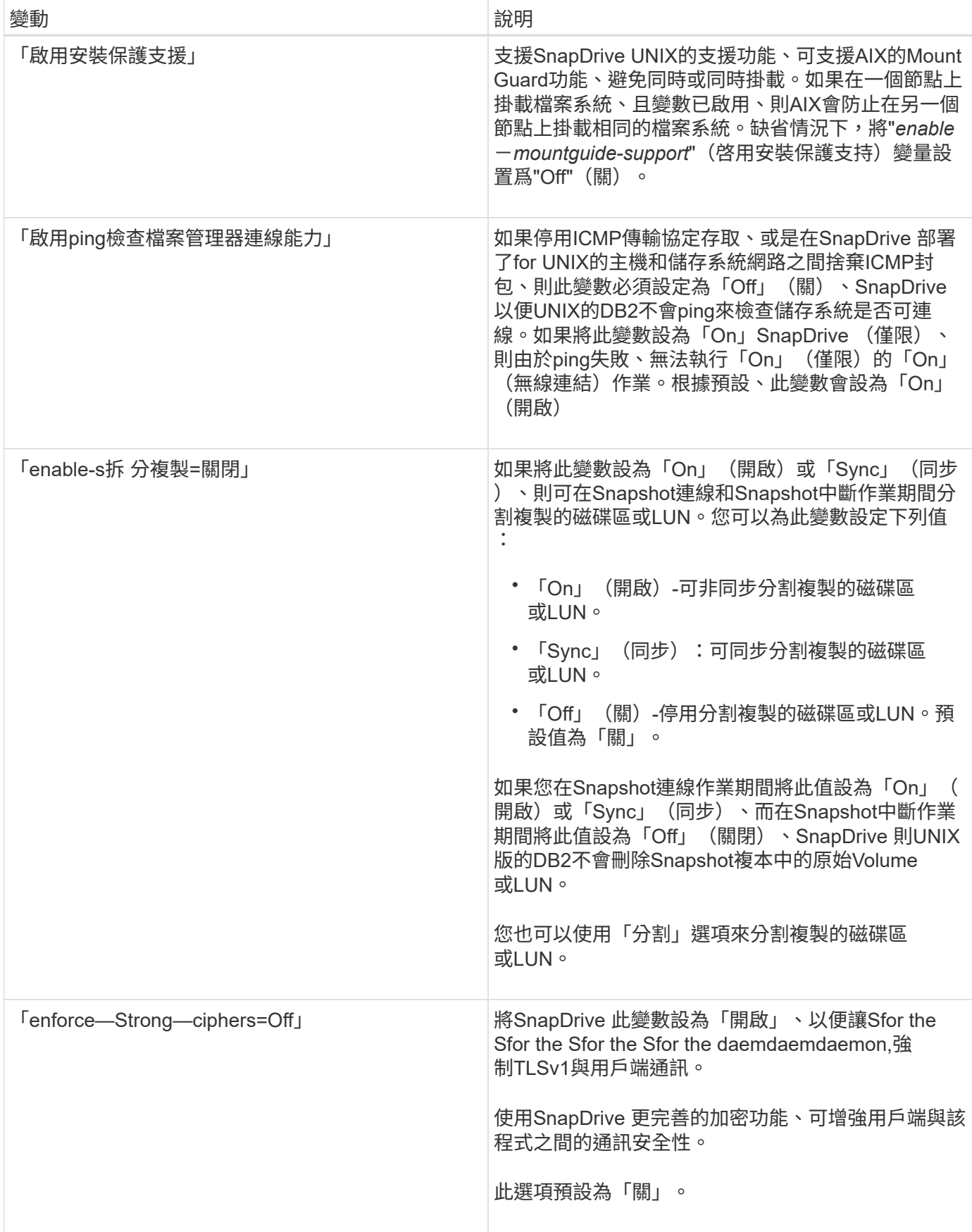

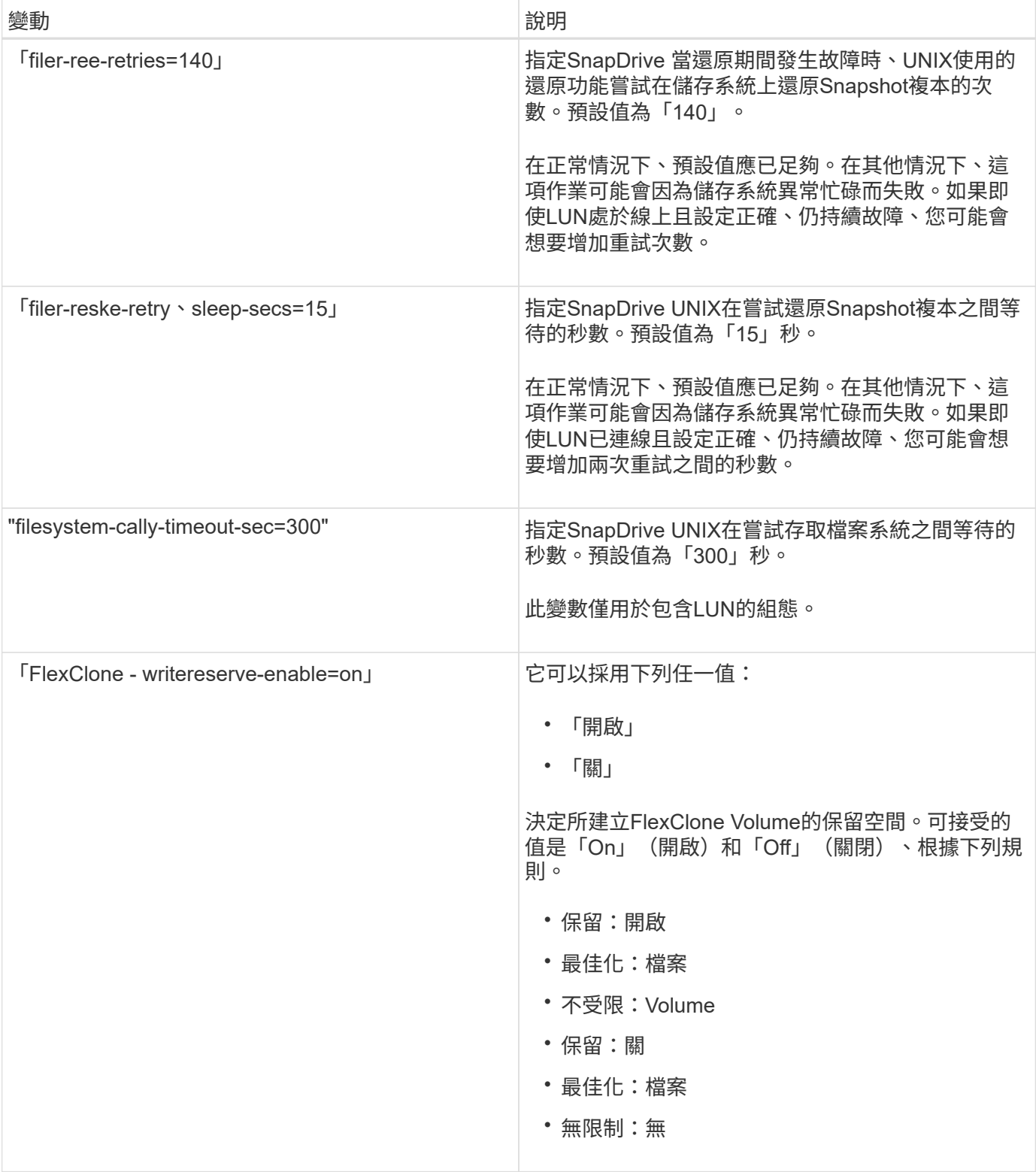

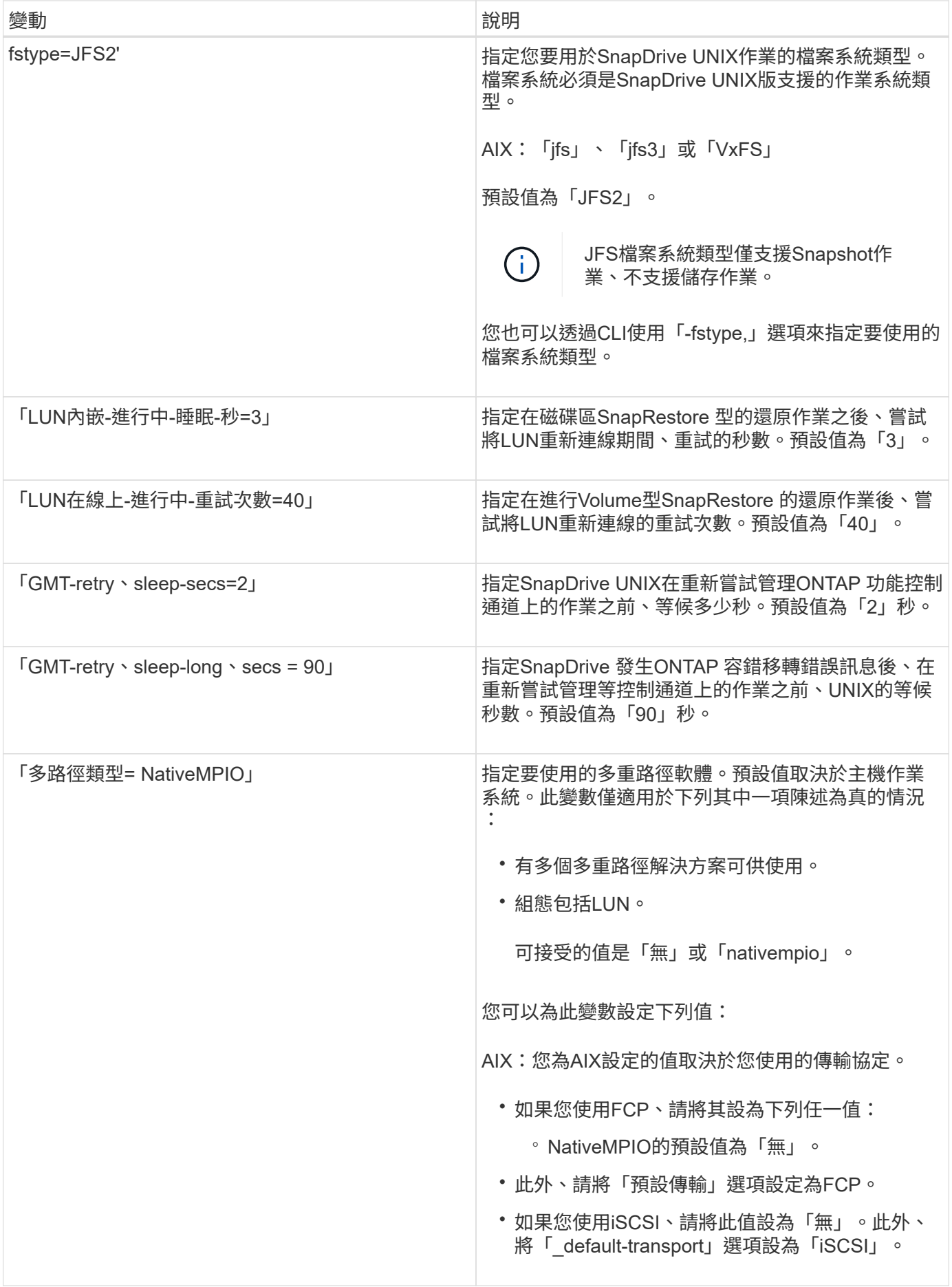

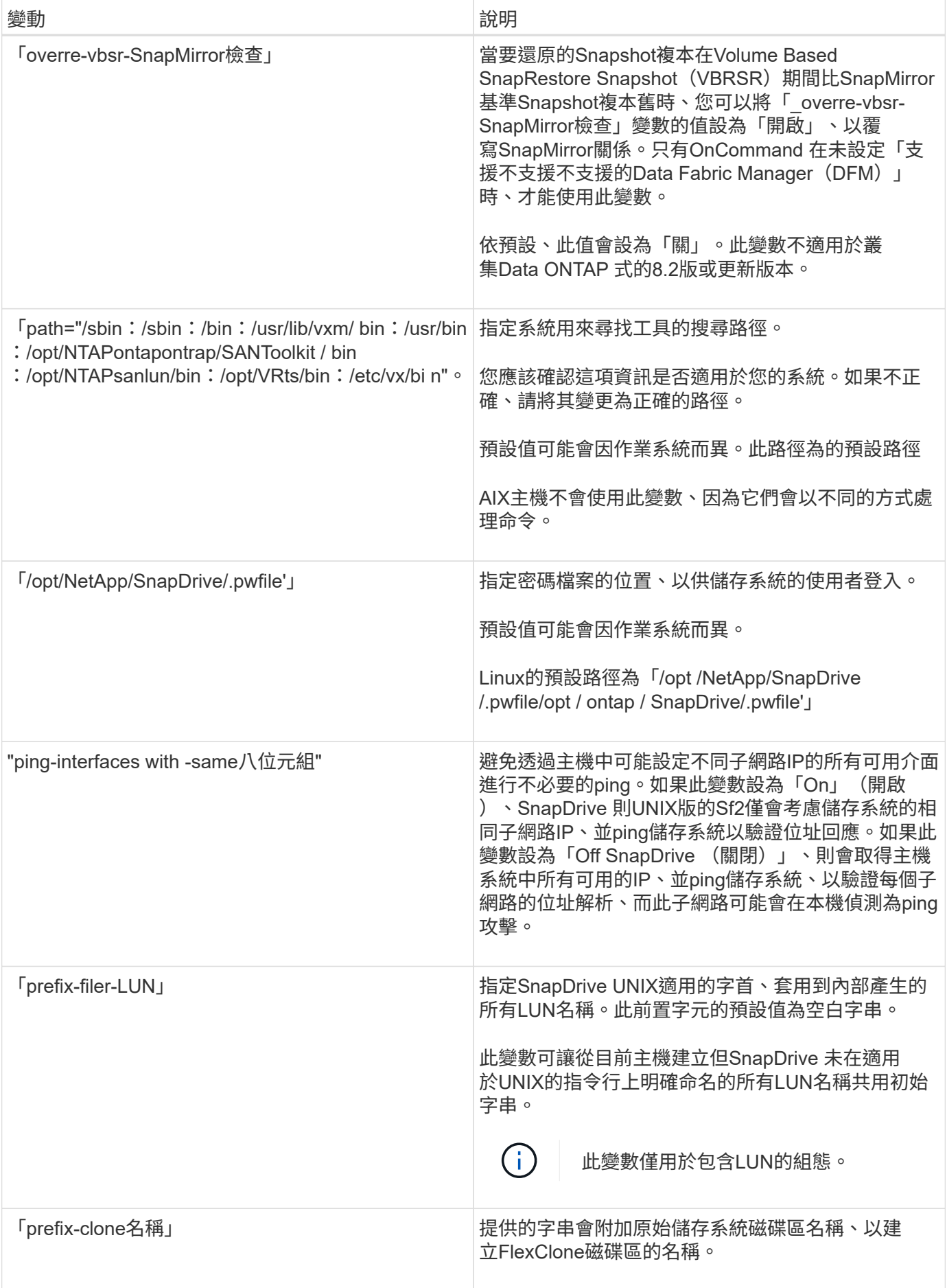

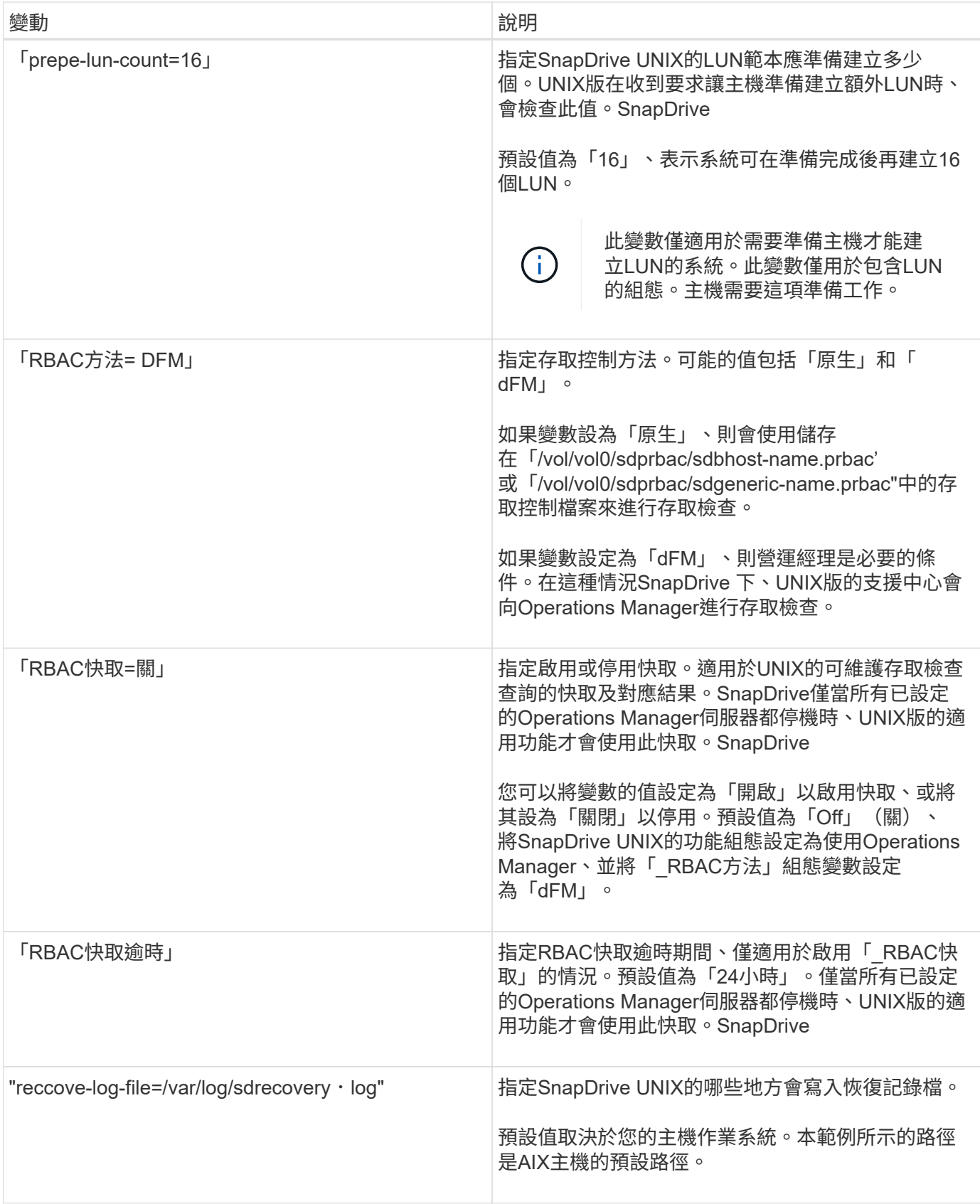

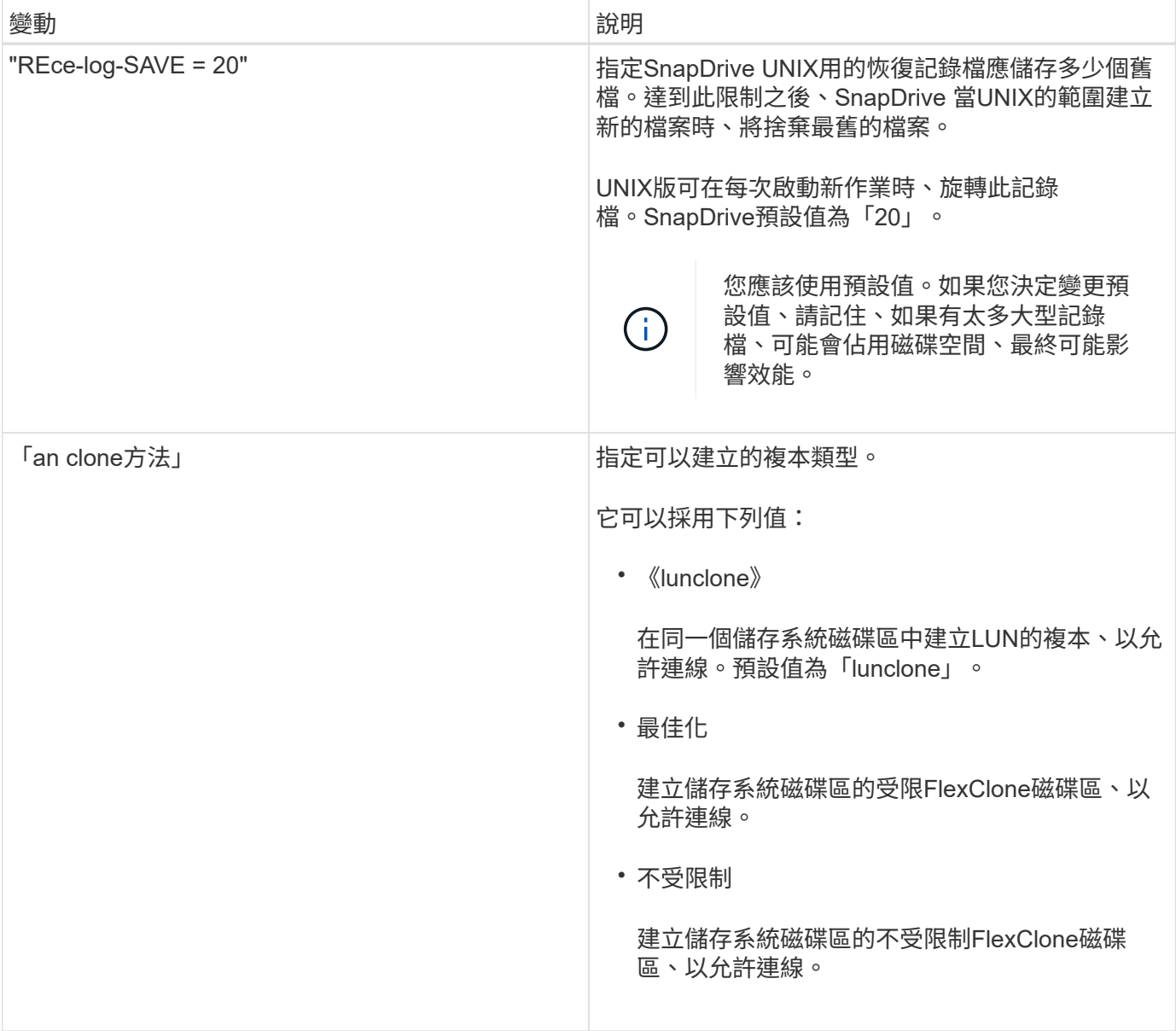

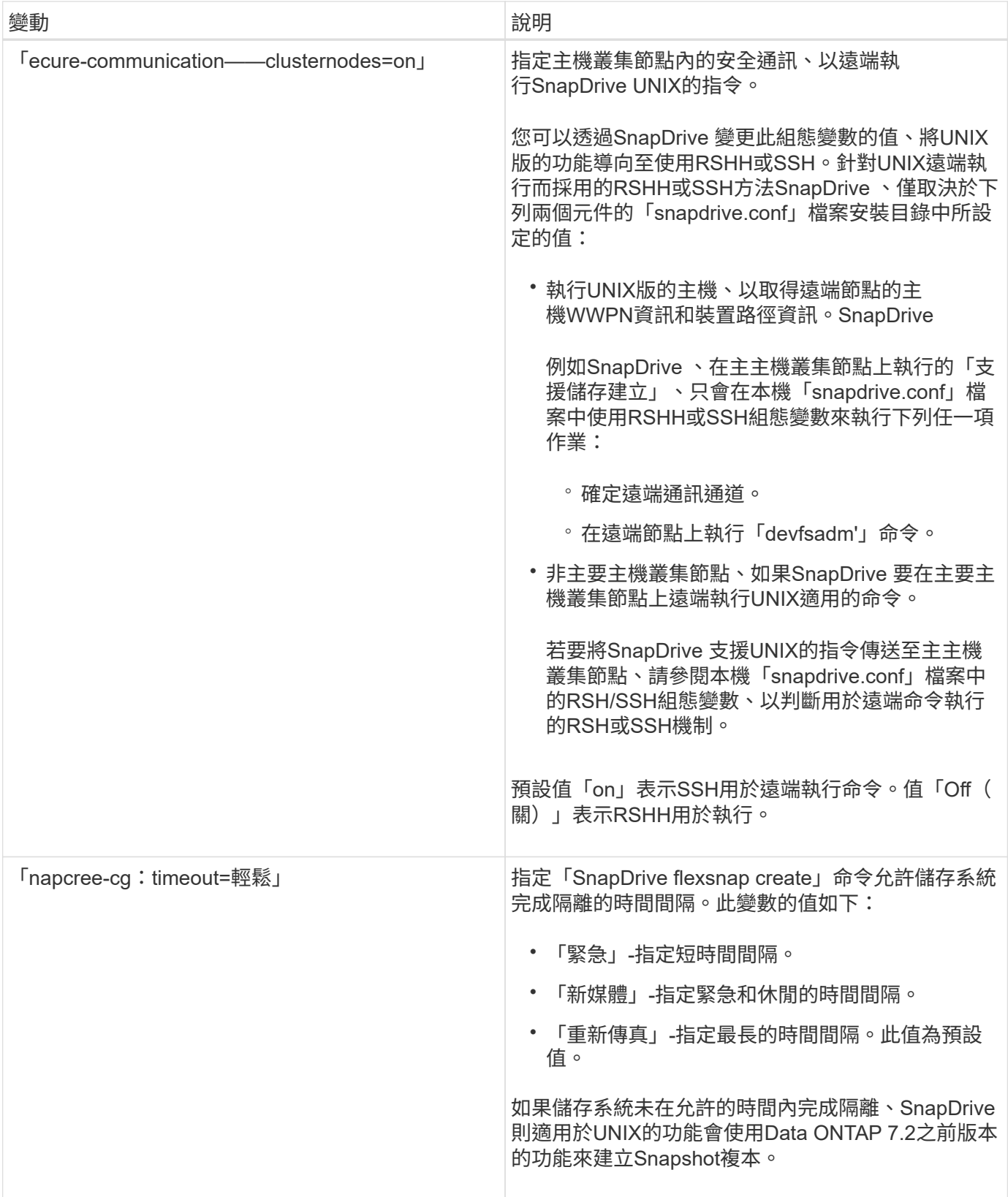

![](_page_17_Picture_314.jpeg)

![](_page_18_Picture_275.jpeg)

![](_page_19_Picture_297.jpeg)

![](_page_20_Picture_317.jpeg)

![](_page_21_Picture_221.jpeg)

![](_page_22_Picture_254.jpeg)

![](_page_23_Picture_256.jpeg)

這個功能是由「無組態精靈」執行的**SnapDrive**

根據環境、使用「支援支援UNIX的功能」組態精靈、以及NFS或SAN設定。SnapDrive SnapDrive或者、您也可以開啟「snapdrive.conf」檔案、然後編輯組態變數。

## 組態精靈**SnapDrive**

使用「局部組態精靈」SnapDrive 更新精靈中的組態變數。您可以隨時執行組態精靈、將 組態變更修改為SnapDrive 「效益」。

您可以從「/opt/NetApp/SnapDrive /設定/config\_wizard」執行組態精靈。

輸入「exit」以關閉組態精靈、而不儲存變更。

或者、您也可以直接在「snapdrive.conf」檔案中修改組態變數值。

相關資訊

### [堆疊](https://docs.netapp.com/zh-tw/snapdrive-unix/aix/reference_stack_requirements.html)[需求](https://docs.netapp.com/zh-tw/snapdrive-unix/aix/reference_stack_requirements.html)

部分組態命令

有幾個命令可協助您設定SnapDrive 適用於UNIX的功能。

下表摘要說明有助於設定SnapDrive 適用於UNIX的功能的其他命令:

![](_page_23_Picture_257.jpeg)

![](_page_24_Picture_295.jpeg)

## 使用**SnapDrive** 「功能組態精靈」

組態精靈可讓您在NFS、SAN或混合式環境中進行設定。

在**NFS**環境中設定的步驟

以下是在NFS環境中設定的步驟。

#### 步驟

- 1. 選取\* NFS\*設定檔。
- 2. 啟用Protection Manager整合。
- 選取「Yes(是)」以使用DataFabric Manager啟用存取權限檢查。
	- 輸入DataFabric Manager伺服器名稱或IP位址、然後輸入使用者名稱和密碼。
	- 輸入「http / https」連接埠以與DataFabric Manager通訊。預設值為「8088」。
	- 輸入SSL伺服器連接埠以存取DataFabric Manager。預設值為「8488」。
	- 啟用已啟用的HTTPS、以便與DataFabric Manager通訊。
- 選取「No」(否)以使用RBAC來啟用存取權限檢查。
- 3. 指定角色型存取控制方法。可能的值包括「原生」和「dFM」。
	- 選取「原生」、使用儲存在「/vol/vol0/sdprbac/sdhost-name.prbac'」 或「/vol/vol0/sdprbac/sdgenericname.prbac"中的控制檔來檢查主機的存取權限。
	- 選取「dFM」以使用Operations Manager主控台檢查存取權限。

![](_page_25_Picture_9.jpeg)

如果您在未設定DataFabric Manager的情況下、選取「dFM」作為「RBAC方法」、則會顯示 一則警告訊息、指出在未啟用Protection Manager整合的情況下、RBAC方法會被選取 為「dFM」。

- 4. 指定「https」或「http」來與儲存系統通訊。
- 5. 最後一步是將組態變更儲存在「snapdrive.conf」檔案中、然後重新啟動精靈。
	- 如果您選取「Yes」(是)、SnapDrive 則會重新啟動此程式、並反映組態變更。
	- 如果您選取「否」、變數值會在「snapdrive.conf」檔案中變更、但變更不會反映出來。

#### 在**SAN**環境中設定的步驟

以下是在SAN環境中進行設定的步驟。

#### 步驟

- 1. 選取SAN設定檔。
- 2. 選取所需的傳輸傳輸協定。
	- 選取「FCP」以設定預設傳輸。
	- 選取「iSCSI」以設定預設傳輸。
- 3. 選取SAN儲存堆疊(結合MPIO解決方案、Volume Manager和檔案系統)。選項包括「原生」、「甚者」 及「無」。

不支援Veritas for iSCSI傳輸傳輸協定。SnapDrive

- 4. 啟用Protection Manager整合。
	- 選取「Yes(是)」以使用DataFabric Manager啟用存取權限檢查。
		- 輸入DataFabric Manager伺服器名稱或IP位址、然後輸入使用者名稱和密碼。
		- 輸入「http / https」連接埠以與DataFabric Manager通訊。預設值為「8088」。
		- 輸入SSL伺服器連接埠以存取DataFabric Manager。預設值為「8488」。
		- 啟用已啟用的HTTPS、以便與DataFabric Manager通訊

◦ 選取「No」(否)以使用RBAC來啟用存取權限檢查。

- 5. 指定角色型存取控制方法。可能的值包括「原生」和「dFM」。
	- 選取「原生」以使用儲存在「/vol/vol0/sdprbac/sdhost-name.prbac」 或「/vol/vol0/sdprbac/ssdgenericname.prbac」中的控制檔來檢查主機的存取權限。
	- 選取「dFM」以使用Operations Manager檢查存取權限。

![](_page_26_Picture_4.jpeg)

如果您在未設定DataFabric Manager的情況下、選取「dFM」作為「RBAC方法」、則會顯示 一則警告訊息、指出在未啟用Protection Manager整合的情況下、RBAC方法會被選取 為「dFM」。

- 6. 指定「https」或「http」來與儲存系統通訊。
- 7. 最後一步是將組態變更儲存在「snapdrive.conf」檔案中、然後重新啟動精靈。
	- 如果您選取「Yes」(是)、SnapDrive 則會重新啟動此程式、並反映組態變更。
	- 如果您選取「否」、變數值會在「snapdrive.conf」檔案中變更、但變更不會反映出來。

#### 在混合**SAN**和**NFS**環境中設定的步驟

以下是在混合SAN和NFS環境中進行設定的步驟。

#### 步驟

- 1. 選取「混合」設定檔。
- 2. 選取所需的傳輸傳輸協定。
	- 選取「FCP」以設定預設傳輸。
	- 選取「iSCSI」以設定預設傳輸。
- 3. 選取SAN儲存堆疊(結合MPIO解決方案、Volume Manager、檔案系統)。選項包括「原生」、「甚者」 及「無」。

不支援Veritas for iSCSI傳輸傳輸協定。SnapDrive

- 4. 啟用Protection Manager整合。
	- 選取「Yes(是)」以使用DataFabric Manager啟用存取權限檢查
		- 輸入DataFabric Manager伺服器名稱或IP位址、然後輸入使用者名稱和密碼。
		- 輸入「http / https」連接埠以與DataFabric Manager通訊。預設值為「8088」。
		- 輸入SSL伺服器連接埠以存取DataFabric Manager。預設值為8488。
		- 啟用已啟用的HTTPS、以便與DataFabric Manager通訊。
	- 選取「No」(否)以使用RBAC來啟用存取權限檢查。
- 5. 指定角色型存取控制方法。可能的值包括「原生」和「dFM」。
	- 選取「原生」、使用儲存在「/vol/vol0/sdprbac/sdhost-name.prbac'」 或「/vol/vol0/sdprbac/sdgenericname.prbac"中的控制檔來檢查主機的存取權限
	- 選取「dFM」以使用Operations Manager主控台檢查存取權限。

![](_page_27_Picture_0.jpeg)

如果您在未設定DataFabric Manager的情況下、選取「dFM」作為「RBAC方法」、則會顯示 一則警告訊息、指出在未啟用Protection Manager整合的情況下、RBAC方法會被選取 為「dFM」。

- 6. 指定「https」或「http」來與儲存系統通訊。
- 7. 最後一步是將組態變更儲存在「snapdrive.conf」檔案中、然後重新啟動精靈。
	- 如果您選取「Yes」(是)、SnapDrive 則會重新啟動此程式、並反映組態變更。
	- 如果您選取「否」、變數值會在「snapdrive.conf」檔案中變更、但變更不會反映出來。

可修改「snapdrive.conf」檔案中的下列變數。SnapDrive

- 「contact-http-dfm-port\_」
- 「contact-SSL-DFM-port\_」
- 「*US-https-to dfm*」
- 缺省傳輸
- 「*US-https-to -filer*」
- fstype '
- 多重路徑類型\_
- vmtype\_'
- 「 RBAC方法」
- 「 RBAC快取」

## 設定**SnapDrive**檔案中的值

您可以變更「snapdrive.conf」檔案中的值、或新增名稱值配對。

您必須以root使用者的身分登入。

#### 步驟

- 1. 備份「snapdrive.conf」檔案。
- 2. 在文字編輯器中開啟「snapdrive.conf」檔案。
- 3. 若要新增名稱-值配對、請使用下列格式:

#### `**config-option-name=**值**\_value\_#**可選留言

'*config-option-name*'是您要設定的變數名稱、例如:稽核記錄檔。「*Value*」是您要指派給此選項的值。

如果您要在註解中加入名稱-值配對、請在註解之前加上數字符號(#)。

每行只能輸入一個名稱值配對。

如果名稱或值使用字串、請將字串括在單引號(')或雙引號(")內。您可以將引號括住整個名稱-值配對、 或只圍繞該值。下列範例顯示如何使用雙引號和註解搭配名稱-值配對使用:

「組態選項-on=string with white space"#雙引號括住pair \*

"**config-option-2="strING with white space"#**雙引號括住**Value**

'**config-option-2B=''**使用空白空間**'#**以單引號括住數值

4. 若要修改名稱-值配對、請以新值取代目前值。

請遵循下列步驟、確保檔案中已記錄預設值。

- a. 將符號(#)新增至您要修改的行。
- b. 複製該行。
- c. 移除數字符號(#)以啟動複製的文字。
- d. 修改值。

如果您要指定空白值(例如、若要停用稽核記錄檔)、請輸入一對雙引號("")。

5. 變更後儲存檔案。

UNIX版的還原功能會在每次啟動時自動檢查此檔案。SnapDrive您的變更會在下次啟動時生效。

6. 使用「磁碟重新啟動」命令、重新啟動SnapDrive UNIX的程式檔。

需要重新啟動精靈、才能使「snapdrive.conf」檔案變更生效。

### 正在檢查**SnapDrive UNIX**版的版本

您可以輸入「版本」命令來驗證SnapDrive UNIX版的版本。SnapDrive

#### 步驟

- 1. 在CLI提示字元中、輸入下列命令:
	- 《》《版》SnapDrive

#### 範例

```
# snapdrive version
snapdrive Version 5.2
snapdrive Daemon Version 5.2
```
![](_page_28_Picture_21.jpeg)

此命令唯一接受的引數是「-v」、顯示其他版本詳細資料。如果您包含其他引數、SnapDrive 則 適用於UNIX的功能會顯示警告、然後顯示版本編號。

## <span id="page-28-0"></span>**Vserver**的組態資訊

您必須在SnapDrive UNIX的伺服器上設定Vserver、才能執行SnapDrive 效能不景的作

若要在SnapDrive 叢集Data ONTAP 式的支援區中設定支援UNIX的Vserver、請確定Vserver管理邏輯介面(LIF )的IP位址已對應至Vserver名稱、無論是在網域名稱服務(DNS)或在「/etc/hosts」檔案中。您也必 須SnapDrive 使用下列命令、確保在適用於UNIX的方面、將Vserver名稱設定為:

hes\* SnapDrive 《》組態集**<vsadmin><vserver name>**》

相關資訊

[支援](https://docs.netapp.com/zh-tw/snapdrive-unix/aix/concept_support_for_vserver.html)[Vserver](https://docs.netapp.com/zh-tw/snapdrive-unix/aix/concept_support_for_vserver.html)

**Vserver**的登入資訊

使用者名稱和密碼SnapDrive 可讓UNIX的支援人員存取Vserver。它也提供安全性、因為 除了以vsadmin身分登入之外、您還必須執行SnapDrive 適用於UNIX的版本、並在出現提 示時提供正確的使用者名稱和密碼。

指定**Vserver**的登入資訊

您必須指定Vserver的使用者登入資訊。視您在設定Vserver時所指定的內容而定、每 個Vserver都必須使用設定的Vserver使用者名稱。如果您的Vserver名稱有變更、您必須確 定新的Vserver名稱已在SnapDrive 適用於UNIX的介紹中設定。

步驟

1. 輸入下列命令:

「\* SnapDrive 組態集\_user\_name filername\_[*filername…*]\*」

- 「*user\_name*」是您第一次設定Vserver時所指定的使用者名稱。預設使用者為vsadmin。「*filername*」 是Vserver名稱。
- 如果所有Vserver都具有相同的使用者登入或密碼、則可使用「*filer\_name*」在單一命令列輸入多 個Vserver。您必須輸入至少一個Vserver名稱。

```
# snapdrive config set vsadmin clstr-vs2
Password for vsadmin:
Retype password:
```
## 正在驗證**Vserver**的登入資訊

您可以使用SnapDrive 「SnapDrive vsconfiglist」命令來驗證Vserver是否設定為適用 於UNIX。

步驟

```
1. 輸入下列命令:「SnapDrive flexconfig list」
```
此命令會顯示SnapDrive 在適用於UNIX的使用者名稱或Vserver中指定的名稱、而不會顯示Vserver的密碼。

以下範例將「*vsadmin*'」顯示為「*StorageSystem*」。

```
# snapdrive config list
username appliance name appliance type
-------------------------------------------
vsadmin clstr-vs2 StorageSystem
```
## 從**Vserver**刪除使用者

您可以執行「SnapDrive vsconfigdelete」命令、從Vserver刪除登入資訊。

步驟

1. 輸入下列命令:

```
hy* SnapDrive 《》、刪除_applie_name_》
```
「*applete\_name*」是您要刪除登入資訊的Vserver名稱。

# snapdrive config delete clstr-vs2 Deleted configuration for appliance: clstr-vs2

適用於UNIX的解決方法會移除您指定的Vserver登入資訊。SnapDrive

## <span id="page-30-0"></span>**UNIX**版的稽核、恢復及追蹤記錄**SnapDrive**

適用於UNIX的支援功能可協助您維護各種類型的記錄檔、例如稽核、還原及追蹤記錄 檔。SnapDrive稍後會使用這些記錄檔進行疑難排解。

### 記錄類型

適用於UNIX的支援多種記錄檔類型、可協助您在無法正常運作的情況下進行疑難排 解。SnapDrive SnapDrive

• 稽核日誌

適用於UNIX的可將所有命令及其傳回碼記錄在稽核記錄中。SnapDrive當您啟動命令時、UNIX的執行功能 會建立一個項目、當命令完成時、則會建立另一個項目。SnapDrive稍後的項目會同時包含命令的狀態和完 成時間。

• 恢復日誌

部分SnapDrive 適用於UNIX作業的功能可能會在系統中斷時、使系統處於不一致或不可用的狀態。如果使用 者終止程式、或是在作業期間主機當機、就可能發生這種情況。恢復日誌包含Snap還原作業的步驟。它會記 錄所採取的步驟和所取得的進展、以便技術支援人員協助您進行手動恢復程序。

• 追蹤記錄

適用於UNIX的報告資訊可用於診斷問題。SnapDrive如果您有任何問題、NetApp技術支援部門可能會要求 提供此記錄檔。

適用於UNIX的DB2 4.0推出適用於UNIX精靈服務的功能。SnapDrive SnapDrive若要執行UNIX命令、必須執 行精靈。SnapDrive每個個別命令都必須執行精靈追蹤、即使命令是平行執行。記錄檔的位置和名稱 為/var/log/sd-trace.log'。這些追蹤檔只有命令專屬的追蹤項目。精靈執行的追蹤記錄會記錄在不同的追蹤 檔「/var/log/sd-daeme-trace.log」中。

## 啟用及停用記錄檔

如果您要啟用記錄檔、請在您要啟用的記錄檔名稱-值配對中指定檔案名稱作為值。如果您 要停用檔案、請勿輸入記錄檔名稱參數的值。

您必須以root使用者的身分登入。

步驟

- 1. 在文字編輯器中開啟「snapdrive.conf」檔案。
- 2. 選擇適當的選項以啟用或停用記錄檔。

![](_page_31_Picture_297.jpeg)

3. 完成所有變更後、請儲存「snapdrive.conf」檔案。

UNIX版的還原功能會在每次啟動時自動檢查此檔案。SnapDrive您必須重新啟動SnapDrive UNIX版的功 能、變更才會生效。

您在「snapdrive.conf」檔案中為變數指定的值、會影響記錄檔的旋轉。

您在「shnapdrive.conf」檔案中指定的值、可啟用自動記錄檔輪調。如有必要、您可以編輯「snapdrive.conf」 變數來變更這些值。下列選項會影響記錄檔的旋轉:

- 「稽核日誌大小上限」
- 「稽核日誌儲存」
- 「跡線最大尺寸」
- 「追蹤記錄-最大儲存」
- 「重新探索記錄儲存」

利用自動記錄輪替功能、SnapDrive UNIX版的功能可將舊的記錄檔保留到「稽核記錄儲存」、「追蹤記錄儲 存」和「恢復記錄儲存」變數中指定的限制為止。然後刪除最舊的記錄檔。

UNIX版透過在建立檔案時指派編號「0」來追蹤哪個檔案最舊。SnapDrive每次建立新檔案時、會以指派給每個 現有記錄檔的數字遞增1。當記錄檔的編號達到儲存值時、SnapDrive 適用於UNIX的停止功能會刪除該檔案。

\*範例:\*此範例使用「1s」命令來顯示系統上記錄檔的相關資訊。

根據這些設定、您會在記錄檔中看到下列資訊。

```
# ls -l /var/log/sd*
-rw-r--r-- 1 root other 12247 Mar 13 13:09 /var/log/sd-audit.log
-rw-r--r-- 1 root other 20489 Mar 12 16:57 /var/log/sd-audit.log.0
-rw-r--r-- 1 root other 20536 Mar 12 03:13 /var/log/sd-audit.log.1
-rw-r--r-- 1 root other 3250 Mar 12 18:38 /var/log/sd-recovery.log.1
-rw-r--r-- 1 root other 6250 Mar 12 18:36 /var/log/sd-recovery.log.2
-rw-r--r-- 1 root other 6238 Mar 12 18:33 /var/log/sd-recovery.log.3
-rw-r--r-- 1 root other 191704 Mar 13 13:09 /var/log/sd-trace.log
-rw-r--r-- 1 root other 227929 Mar 12 16:57 /var/log/sd-trace.log.0
-rw-r--r-- 1 root other 213970 Mar 12 15:14 /var/log/sd-trace.log.1
-rw-r--r-- 1 root other 261697 Mar 12 14:16 /var/log/sd-trace.log.2
-rw-r--r-- 1 root other 232904 Mar 12 14:15 /var/log/sd-trace.log.3
-rw-r--r-- 1 root other 206905 Mar 12 14:14 /var/log/sd-trace.log.4
```
稽核記錄檔的內容

稽核日誌會顯示有關您使用SnapDrive 適用於UNIX的指令的資訊。

稽核記錄檔會保留下列資訊的歷程記錄:

- 發出的命令。
- 這些命令的傳回值。
- 叫用命令之使用者的使用者ID。
- 時間戳記表示命令何時啟動(不含傳回碼)、以及指示命令何時完成(含傳回碼)的另一個時間戳記。稽核 日誌記錄只會顯示有關SnapDrive 「Use」(使用)(已發出命令)的資訊。

稽核記錄檔包含下列資訊。

![](_page_33_Picture_264.jpeg)

### 變更稽核記錄的預設值

您可以使用「snapdrive.conf」檔案來變更稽核記錄檔的記錄參數、例如稽核記錄檔的最大 大小、以及舊稽核檔案的最大數量。

您可以使用「sfapdrive.conf」檔案來設定稽核記錄的下列值:

- 稽核記錄檔的最大大小。預設大小為20K。當檔案大小達到「snapdrive.conf」檔案中指定的值 後、SnapDrive UNIX版的支援將任意數字新增到名稱中、即可重新命名目前的稽核記錄檔。然後、使用「稽 核記錄檔」值指定的名稱來啟動新的稽核檔案。
- 適用於UNIX的舊稽核檔案SnapDrive 數量上限。預設值為2。

稽核記錄檔範例:

```
2501: Begin uid=0 gid=1 15:35:02 03/12/04 snapdrv snap create -dg
rdg -snapname snap_rdg1
2501: Status=0 15:35:07 03/12/04
2562: Begin uid=0 gid=1 15:35:16 03/12/04 snapdrv snap create -dg
rdg -snapname snap_rdg1
2562: FAILED Status=4 15:35:19 03/12/04
```
本範例中的第一對行顯示成功的作業、如「Status =0」行所示。

第二對線路表示作業失敗。傳回代碼「4」表示「已經存在」。 如果您查看這兩個命令列、就會發現第一個建立 的Snapshot複本稱為「shnap\_rdg1」。第二行嘗試執行相同的作業、但名稱已經存在、因此作業失敗。

恢復日誌的內容

恢復日誌可協助您追蹤系統狀態不一致的原因。當某些作業停止運作時、適用於UNIX的會 產生此檔案。SnapDrive

如果您按Ctrl-C停止SnapDrive UNIX的支援、或是在作業期間主機或儲存系統故障、系統可能無法自動恢復。

在任何可能使系統處於不一致狀態的作業期間SnapDrive 、若中斷、UNIX版將資訊寫入恢復記錄檔。如果發生 問題、您可以將此檔案傳送給NetApp技術支援部門、以便他們協助您恢復系統狀態。

恢復日誌公用程式會維護作業期間所發出命令的記錄。每個命令都會標示operation\_index(唯一識別所執行作 業的數字)、接著是日期/時間戳記和訊息文字。

## 恢復日誌的預設值

您可以變更還原記錄檔的名稱、以及SnapDrive 針對UNIX保存的最大舊還原記錄檔數量。

使用「sfapdrive.conf」檔案、您可以設定下列恢復記錄值:

- 包含恢復日誌的檔案名稱、例如「recovery.log」。
- 適用於UNIX的最大舊還原檔案數SnapDrive 。預設值為20。如果無法立即識別此程序的問題、UNIX版的恢 復記錄檔會保留此數目。SnapDrive適用於UNIX的解決方案會在每次完成作業時、啟動新的恢復記錄 檔。SnapDrive然後、將任意數字新增至名稱、例如「REDiscovery .log.0」、「REDiscovery .log.1」等、 重新命名上一個號碼。

![](_page_34_Picture_8.jpeg)

恢復記錄檔的大小取決於執行的作業。每個恢復記錄都包含單一作業的相關資訊。完成該作業 後SnapDrive 、無論先前檔案的大小為何、UNIX版的功能都會啟動新的恢復記錄。因此、恢復記 錄檔沒有最大大小。

下列範例還原記錄顯示SnapDrive 、在作業停止之前、適用於UNIX的功能已還原兩個Snapshot複本。您可以將 此恢復記錄檔傳送給技術支援部門、以協助還原剩餘的Snapshot複本。

6719: BEGIN 15:52:21 03/09/04 snapdrive snap restore -dg jssdg snapname natasha:/vol/vol1:abort snap\_restore 6719: BEGIN 15:52:27 03/09/04 create rollback snapshot: natasha:/vol/vol1:abort\_snap\_restore.RESTORE\_ROLLBACK\_03092004\_155 225 6719: END 15:52:29 03/09/04 create rollback snapshot: natasha:/vol/vol1:abort\_snap\_restore.RESTORE\_ROLLBACK\_03092004\_155 225 successful 6719: BEGIN 15:52:29 03/09/04 deactivate disk group: jssdg 6719: BEGIN 15:52:29 03/09/04 stop host volume: /dev/vx/dsk/jssdg/jvol\_1 6719: END 15:52:30 03/09/04 stop host volume: /dev/vx/dsk/jssdg/jvol\_1 successful 6719: BEGIN 15:52:30 03/09/04 unmount file system: /mnt/demo\_fs 6719: END 15:52:30 03/09/04 unmount file system: /mnt/demo\_fs successful 6719: BEGIN 15:52:30 03/09/04 stop host volume: /dev/vx/dsk/jssdg/jvol\_2 6719: END 15:52:30 03/09/04 stop host volume: /dev/vx/dsk/jssdg/jvol\_2 successful 6719: BEGIN 15:52:30 03/09/04 deport disk group: jssdg 6719: END 15:52:30 03/09/04 deport disk group: jssdg successful 6719: END 15:52:30 03/09/04 deactivate disk group: jssdg successful 6719: BEGIN 15:52:31 03/09/04 SFSR of LUN: /vol/vol1/lun1 from snapshot: abort snap restore 6719: END 15:52:31 03/09/04 SFSR of LUN: /vol/vol1/lun1 from snapshot: abort snap restore successful 6719: BEGIN 15:52:47 03/09/04 SFSR of LUN: /vol/vol1/lun2 from snapshot: abort snap restore 6719: END 15:52:47 03/09/04 SFSR of LUN: /vol/vol1/lun2 from snapshot: abort snap restore successful

#### 追蹤記錄檔的內容

技術支援使用追蹤記錄檔來疑難排解問題。

啟用追蹤記錄檔不會影響系統效能。預設會啟用此檔案。您可以將「已啟用磁碟機.conf追蹤」變數設定為「 關」、以停用此功能。

追蹤記錄檔的預設值

追蹤記錄檔可讓您設定各種參數、並加以變更。這些參數必須在「snapdrive.conf」檔案中 設定。

必須在「snapdrive.conf」檔案中設定下列值:

- 包含追蹤記錄檔的檔案名稱。
- 追蹤記錄檔的最大大小。預設大小為「0」位元組。此值可確保每個追蹤記錄檔只包含一個SnapDrive 適用 於UNIX的支援功能命令。

如果您將預設大小重設為0以外的值、當檔案達到您指定的大小時、SnapDrive UNIX版的停止功能會將任意 編號新增至名稱、以重新命名目前的追蹤記錄檔。然後、它會使用「追蹤記錄檔」值指定的名稱來啟動新的 追蹤記錄檔。

- 適用於UNIX的舊追蹤檔SnapDrive 數量上限。預設值為100。
- UNIX所需的訊息類型SnapDrive 會寫入追蹤記錄檔。依預設、追蹤記錄檔包含嚴重錯誤、管理錯誤、命令錯 誤、警告及資訊訊息。

## <span id="page-36-0"></span>什麼是呢**AutoSupport**

支援UNIX的支援功能、可將因執行故障而產生的任何故障、傳送至儲存系統的EMS記錄檢 視(位於「/etc/log/EMS」檔案中) AutoSupport SnapDrive SnapDrive 。

## **UNIX**版的功能**SnapDrive AutoSupport**

當在「snapdrive.conf」檔案中將「*autosup-enabled*」選項設定為「On」時、系統會在儲 存系統的EMS記錄檢視中記錄資訊。AutoSupport根據預設、此選項會在「 snapdrive.conf」檔案中設為「*on*」。適用於UNIX的解決方案會將不真實的訊息傳送至儲 存系統、並將訊息記錄在事件管理系統(EMS)中。SnapDrive AutoSupport

下列任一案例中都會傳送一則消息:AutoSupport

- 當作業因作業失敗而停止時、AutoSupport 會傳送一個消息到作業失敗的儲存系統。
- 如果有多個儲存系統連線至主機、且多個儲存系統發生作業故障、SnapDrive 則適用於UNIX的整套功 能AutoSupport 會將此資訊傳送至作業失敗的特定儲存系統。
- 當使用「SnapDrive *esfconfig set <username><filername>*」新增儲存控制器時、SnapDrive 適用於UNIX 的Sf2會將AutoSupport 一個「不實」訊息傳送至指定的儲存系統。
- 當重新啟動或啟動此程式時、會將此資訊傳送至設定的儲存系統。SnapDrive AutoSupport
- 當執行「SnapDrive Sof storage show -all」命令時、AutoSupport 會將該訊息傳送至所有已設定的儲存系 統。
- 當快照建立作業成功時、AutoSupport 會將此資訊傳送至儲存系統。

## 內容**AutoSupport**

包含下列資訊的資訊。AutoSupport

- 事件來源
- 事件ID
- 適用於UNIX的版本SnapDrive
- 訊息狀態:記錄層級訊息、例如警示1、嚴重2、錯誤3、警告4、通知5、 6、資訊、7、偵錯
- 主機名稱
- 主機作業系統
- 主機作業系統的發行版本
- 儲存系統名稱
- 使用Protection Manager /角色型存取控制
- 錯誤類別
- 將訊息項目標示為假AutoSupport
- 主機多重路徑類型:記錄在「snapdrive.conf」檔案中設定的值。如果由於組態值不正確而未載入助理、則 不會記錄任何主機多重路徑類型。
- 已啟用主機虛擬化:此功能僅適用於VMware來賓作業系統。
- 傳輸協定:在「snapdrive.conf」檔案中設定的「\_default-transport」值。
- 啟用保護:如果OnCommand 將SesfData Fabric Manager(DFM)設定SnapDrive 為適用於UNIX的支援、 則會記錄值「*Yes*」。

![](_page_37_Picture_12.jpeg)

UNIX版無法驗證是否正在使用此功能。SnapDrive OnCommand

當您執行「SnapDrive flexstorage show -all」命令時、可以取得下列額外資訊:

- •傳輸協定類型(FCP / iSCSI):用於建立LUN的傳輸協定(如果有)。
- 已連線LUN的數量
- 磁碟或磁碟區群組數
- 檔案規格數量
- 主機磁碟區數量

![](_page_37_Picture_20.jpeg)

當在UNIX的支援中啟用了支援功能時、任何操作失敗時、錯誤訊息都會記錄在事件管理系統 (VM)儲存系統中。AutoSupport SnapDrive如果錯誤訊息包含任何特殊字元、例如(<、>、 &、'、"、 \r)、儲存系統的EMS記錄檢視中會顯示亂碼值。

## 範例**AutoSupport**

UNIX版提供不同情境的範例。SnapDrive在所有範例中、任何作業系統的資訊內容基本上 都相同。AutoSupport

範例:新增儲存系統

下列範例是從名為「 aix207-1116」的主機傳送的訊息:

```
computerName="aix207-116"
          eventSource="snapdrive"
          appVersion="5.2 for UNIX"
          eventID="3"
          category="ohio configured"
        subject="host name=aix207-116, host os=AIX, host os release=1,
host os version=6, No of controller=1, PM/RBAC=native, Host
Virtualization=No, Multipath-type=nativempio, Protection Enabled=No,
Protocol=fcp"
```
#### 範例:重新啟動Daemon

當您重新啟動精靈時、適用於UNIX的功能可將下列資訊傳送至儲存系統:SnapDrive AutoSupport

```
computerName="aix207-116"
          eventSource="snapdrive"
          appVersion="5.2 for UNIX"
          eventID="2"
          category="daemon restarted"
        subject="host name=aix207-116, host os=AIX, host os release=1,
host os version=6, No of controller=1, PM/RBAC=native, Host
Virtualization=No, Multipath-type=nativempio, Protection Enabled=No,
Protocol=fcp"
```
當儲存連線作業失敗時、適用於UNIX的範圍會傳送下列資訊給儲存系統:SnapDrive AutoSupport

```
computerName="aix207-116"
          eventSource="snapdrive"
          appVersion="5.2 for UNIX"
          eventID="4"
          category="storage connect failed"
        subject="host name=aix207-116, host os=AIX, host os release=1,
host os version=6, No of controller=1, PM/RBAC=native, Host
Virtualization=No, Multipath-type=nativempio, Protection Enabled=No,
Protocol=fcp,1384: LUN /vol/vol0/test1 on storage system ohio already
mapped to initiators in igroup aix207-116 fcp SdIg at ID 0."/
```
當「建立抓取」作業成功時、適用於UNIX的範圍會傳送下列資訊給儲存系統:SnapDrive AutoSupport

```
computerName="aix207-116"
          eventSource="snapdrive"
          appVersion="5.2 for UNIX"
          eventID="5"
          category="snap create successful"
        subject="host name=aix207-116, host os=AIX, host os release=1,
host os version=6, No of controller=1, PM/RBAC=native, Host
Virtualization=No, Multipath-type=nativempio, Protection Enabled=No,
Protocol=fcp, snapshot name=snap1"
```
## <span id="page-39-0"></span>支援**SnapDrive UNIX**的多重路徑存取

適用於UNIX的支援FC多重路徑存取、使用標準的多重路徑軟體解決方案存取儲存系 統。SnapDrive透過多重路徑、您可以在主機與儲存系統之間設定多個網路路徑。

![](_page_39_Picture_254.jpeg)

如果有一條路徑故障、FC流量會繼續保留在其餘路徑上。如果主機有多個LUN路徑、則需要使用多重路徑、並 讓基礎路徑對使用者透明。如果SnapDrive 設定並支援針對UNIX作業使用的組態檔中指定的多重路徑解決方 案、SnapDrive 則適用於UNIX的支援將使用指定的多重路徑解決方案。

## 啟用多重路徑

若要在SnapDrive UNIX中使用多重路徑、您必須完成安裝和啟動HBA的步驟。如果您使用 的是非NetApp多重路徑解決方案、則必須從HBA廠商的網站下載軟體與應用程式套件。

您的系統必須執行目前版本的FC和iSCSI系統元件。

### ["NetApp](http://mysupport.netapp.com/matrix) [互](http://mysupport.netapp.com/matrix)[通](http://mysupport.netapp.com/matrix)[性](http://mysupport.netapp.com/matrix)[對](http://mysupport.netapp.com/matrix)[照](http://mysupport.netapp.com/matrix)[表](http://mysupport.netapp.com/matrix)[工具](http://mysupport.netapp.com/matrix)["](http://mysupport.netapp.com/matrix)

步驟

1. 安裝適當的主機公用程式軟體之前、請先安裝支援的HBA。

![](_page_39_Picture_11.jpeg)

適用於UNIX的支援多廠商HBA。SnapDrive

#### 2. 啟動HBA服務。

如果HBA服務未執行、當您執行SnapDrive 支援UNIX的指令時、會顯示下列錯誤訊息、例如「SnapDrive 不 支援儲存的建立」和SnapDrive 「不支援的組態準備LUN」:

您必須驗證所需的路徑數目是否已啟動並正在執行。您可以使用主機公用程式軟體隨附的sanlun公用程式來 驗證路徑。例如、在FC多重路徑組態中、您可以使用「暫停FCP show介面卡-v」命令。

在下列範例中、有兩個HBA連接埠(fcd0和fcd1)連接至運作中的主機(連接埠狀態)。您只能擁有一 個HBA或iSCSI啟動器、而且必須提供多個路徑來設定多重路徑、才能通往目標LUN。

# sanlun fcp show adapter -v adapter name: fcd0 WWPN: 50060b000038c428 WWNN: 50060b000038c429 driver name: fcd model: A6826A model description: Fibre Channel Mass Storage Adapter (PCI/PCI-X) serial number: Not Available hardware version: 3 driver version: @(#) libfcd.a HP Fibre Channel ISP 23xx & 24xx Driver B.11.23.04 /ux/core/isu/FCD/kern/src/common/wsio/fcd\_init.c:Oct 18 2005,08:19:50 firmware version: 3.3.18 Number of ports: 1 of 2 port type: Fabric port state: Operational supported speed: 2 GBit/sec negotiated speed: 2 GBit/sec OS device name: /dev/fcd0 adapter name: fcd1 WWPN: 50060b000038c42a WWNN: 50060b000038c42b driver name: fcd model: A6826A model description: Fibre Channel Mass Storage Adapter (PCI/PCI-X) serial number: Not Available hardware version: 3 driver version: @(#) libfcd.a HP Fibre Channel ISP 23xx & 24xx Driver B.11.23.04 /ux/core/isu/FCD/kern/src/common/wsio/fcd\_init.c:Oct 18 2005,08:19:50 firmware version: 3.3.18 Number of ports: 2 of 2 port type: Fabric port state: Operational supported speed: 2 GBit/sec negotiated speed: 2 GBit/sec OS device name: /dev/fcd1

如果在主機上啟用多重路徑、則相同LUN的多個路徑會顯示出來。您可以使用「左LUN show all」命令來驗 證路徑。在下列範例中、您可以找到多個路徑、指向同一個LUN(「fish:/vol/vol1/LUN」):

![](_page_42_Picture_263.jpeg)

3. 在FC組態中、使用交換器分區組態來分區主機HBA連接埠和目標連接埠。

4. 安裝並設定適當的FC或iSCSI交換器。

5. 檢查SnapDrive UNIX堆疊需求的功能。

6. 安裝或升級SnapDrive 適用於UNIX的功能。

7. 驗SnapDrive 證UNIX版的安裝過程。

8. 找到「snapdrive.conf」檔案路徑。

9. 在「snapdrive.conf (檔案) "中設定下列組態變數:

◦ 多重路徑類型\_

◦ 缺省傳輸

◦ fstype\_'

◦ vmtype\_'

對於每個主機、多重路徑類型、傳輸類型、檔案系統和Volume Manager類型彼此相依。下表說明所有可 能的組合:

![](_page_42_Picture_264.jpeg)

+ 上表提供了所支援的「多重路徑類型」、「預設傳輸」、「*fstype*」及「*vmtype*」組態變數值。

10. 儲存「snapdrive.conf」檔案。

UNIX版的還原功能會在每次啟動時自動檢查此檔案。SnapDrive您必須重新啟動SnapDrive UNIX版的功 能、變更才會生效。

#### 相關資訊

#### ["NetApp](http://mysupport.netapp.com)[支援](http://mysupport.netapp.com)["](http://mysupport.netapp.com)

["](https://library.netapp.com/ecm/ecm_download_file/ECMP1119223)[《](https://library.netapp.com/ecm/ecm_download_file/ECMP1119223)[AIX Host Utilities 6.0](https://library.netapp.com/ecm/ecm_download_file/ECMP1119223)[安裝](https://library.netapp.com/ecm/ecm_download_file/ECMP1119223)[與](https://library.netapp.com/ecm/ecm_download_file/ECMP1119223)[設定指](https://library.netapp.com/ecm/ecm_download_file/ECMP1119223)[南](https://library.netapp.com/ecm/ecm_download_file/ECMP1119223)》["](https://library.netapp.com/ecm/ecm_download_file/ECMP1119223)

重新整理**DMP**路徑的理由

在具有FC和DMP組態的主機上、「SnapDrive 停止儲存刪除- LUN」命令可能會掛起。

由於下列元件的安裝或組態不當、命令可能會當機:

- NTAPasl
- Veritas堆疊(儲存基礎)
- 多重路徑授權

啟用、停用或新增任何FC路徑之後、您必須正確重新整理DMP路徑資訊。若要重新整理DMP路徑、請依照下列 順序執行下列命令。

![](_page_43_Picture_330.jpeg)

## <span id="page-43-0"></span>以適用於**UNIX**的**SnapDrive** 方式進行精簡配置

利用UNIX版的精簡配置功能SnapDrive 、使用者可以擁有比儲存系統實際可用的更多主機 儲存空間。

在UNIX版中、您無法設定部分保留值、也無法與自動刪除和自動調整大小等功能整合。SnapDrive Data ONTAP 這些功能可與適用於UNIX的不安全搭配使用;不過、如果發生自動刪除或自動調整大小事件、則無法察覺到適 用於UNIX的功能。Data ONTAP SnapDrive SnapDrive

相關資訊

["NetApp](http://www.netapp.com/us/media/tr-3483.pdf)[技術](http://www.netapp.com/us/media/tr-3483.pdf)[報告](http://www.netapp.com/us/media/tr-3483.pdf)[3483](http://www.netapp.com/us/media/tr-3483.pdf)[:](http://www.netapp.com/us/media/tr-3483.pdf)[NetApp SAN](http://www.netapp.com/us/media/tr-3483.pdf)[或](http://www.netapp.com/us/media/tr-3483.pdf)[IP SAN](http://www.netapp.com/us/media/tr-3483.pdf)[企](http://www.netapp.com/us/media/tr-3483.pdf)[業](http://www.netapp.com/us/media/tr-3483.pdf)[環境](http://www.netapp.com/us/media/tr-3483.pdf)[中的](http://www.netapp.com/us/media/tr-3483.pdf)[精](http://www.netapp.com/us/media/tr-3483.pdf)[簡](http://www.netapp.com/us/media/tr-3483.pdf)[配置](http://www.netapp.com/us/media/tr-3483.pdf)["](http://www.netapp.com/us/media/tr-3483.pdf)

### 啟用**LUN**的精簡配置

您可以使用SnapDrive UNIX版的解決方法、在儲存系統上執行精簡配置。精簡配置也稱為 空間保留。

步驟

1. 將「*space-Reservations enabled*」組態變數值設為「On」。

您也可以使用「-Reserve」和「-noreserve」參數來啟用精簡配置。

參數會覆寫「-space-Reservations enablable '變數中所述的值。

您可以使用「-Reserve」和「-noreserve」搭配下列命令來啟用或停用LUN保留:

- 《倉儲創作》SnapDrive
- 《不一樣的儲存空間大小調整》SnapDrive
- 《鏈接》SnapDrive
- 《還原快照》SnapDrive

根據預設SnapDrive 、UNIX版的支援空間保留功能可讓全新或新的儲存設備建立作業。對於快照還原和快照連 線作業、如果命令列未指定「-Reserve」或「-noreserve」參數、或組態檔中的值未加上註釋、則會使 用Snapshot複本中的空間保留。

### 為**NFS**實體啟用精簡配置

您可以使用SnapDrive UNIX版的功能、為儲存系統上的NFS實體執行精簡配置。精簡配置 稱為空間保留。

步驟

1. 若要啟用快照連線作業的空間保留、您可以使用「-Reserve」參數搭配NFS實體的命令、為磁碟區啟用空間 保留。對於NFS實體而SnapDrive 言、如果命令中未指定「-Reserve」或「-noreserve」參數、則UNIX版 的Sfor UNIX會使用Snapshot複本中可用的空間保留。

## <span id="page-44-0"></span>多個子網路組態

在您想要分隔管理流量和資料流量的環境中、多個子網路非常實用。這種分隔方式可建立 更安全的環境來管理網路流量。在這類環境中、伺服器上執行的適用於UNIX及更新版本支 援所有可在獨立環境、主機與HA配對環境中執行的功能。SnapDrive SnapDrive

與儲存系統管理相關的資料會透過管理介面傳輸。DataFabric Manager、Protection Manager和SnapDrive UNIX版的功能可作為管理介面的一部分。資料介面用於儲存系統之間的資料流量。

若要在環境中設定多個子網路、您應該使用「mgmtpath」選項搭配「SnapDrive show config set」命令。

UNIX版不支援SAN環境中的作業、因為SAN環境中的儲存系統主機名稱與公用名稱不同、但兩個名稱都會解析 為相同的IP位址。SnapDrive若要解決此情況、您可以執行下列其中一項:

- 為系統名稱指派不同的IP位址。
- 設定系統、使其在您嘗試連線時不會回覆。

設定儲存系統的管理和資料介面

您可以在NFS環境中為單一管理介面設定多個資料介面、以便將管理流量與儲存系統上的 資料流量分開。

#### 步驟

1. 設定新管理介面的組態:

「\* SnapDrive 組態集root \*」

```
# snapdrive config set root f3050-197-91
Password for root:
Retype password:
```
2. 設定新管理介面的資料介面:

「\* SnapDrive 組態集\*」

# snapdrive config set -mgmtpath f3050-197-91 f3050-220-91#

在前面的命令中、「f3050-191-191」是管理介面、「f3050-220-91」是資料介面。

### 檢視管理介面的所有資料介面

您可以在SnapDrive NFS環境中使用「FSconfig list」命令來檢視管理介面的所有資料介 面。

1. 在CLI中輸入下列命令:

`\* SnapDrive 《組態清單**-mgmtpath**》

#snapdrive config list -mgmtpath system name management interface datapath interface ------------------------------------------------------------------------ ------ f3050-197-91 10.72.197.91 10.72.220.91|10.72.168.91

### 刪除管理介面的資料介面項目

您可以使用「SnapDrive show config DELETE -mgmtpath」命令、刪除NFS環境中與特定 管理介面相關聯的資料介面項目。

1. 在CLI中輸入下列命令:

`\* SnapDrive 《組態刪除**-mgmtpath** *data\_interface*》

```
#snapdrive config delete –mgmtpath f3050-197-91
Deleted configuration for appliance: f3050-197-91
```
### **SAN**環境中的**LUN**名稱

在所有的SAN作業中、無論LUN名稱是否解析為IP位址、LUN名稱的格式都應該是主機名 稱。在純SAN環境中、沒有資料路徑的概念。管理介面對應必須與資料路徑介面相同。

**SAN**多個子網路環境中的組態清單輸出

#snapdrive config set -mgmtpath f3050-197-91 f3050-197-91 #snapdrive config list -mgmtpath system name management interface datapath interface ----------------------------------------------------------- bart 10.72.197.91 10.72.197.91

### 純**NFS**環境

如果您將系統設定為多個子網路、並透過管理介面掛載一或多個NFS磁碟區、則應一律將 第一個資料介面設定為管理介面。

在以下範例中、管理介面為「10.72.221.19」、資料介面為「10.72.220.45」。

# snapdrive config list username appliance name appliance type ------------------------------------------ root 10.72.221.19 StorageSystem # snapdrive config list -mgmtpath system name management interface datapath interface ------------------------------------------------------- f2040-221-19 10.72.221.19 10.72.220.45

## 混合式**SAN**與**NFS**環境

在混合式SAN與NFS環境中、必須對應管理與資料介面、使第一個資料介面與管理介面相 同。

在以下範例中、管理介面為「10.72.197.91」、資料介面為「a10.72.220.91」。

![](_page_47_Picture_248.jpeg)

## <span id="page-47-0"></span>自動偵測主機實體

適用於UNIX的支援會自動偵測主機實體的組態、以執行部分命令。SnapDrive有些「午睡 儲存設備」命令只需要主機實體名稱。在這些情況下、您不需要指定主機實體的類型。

下列命令可用於自動偵測:

- "刪除"
- 《調整大小》
- 打造午睡功能
- 恢復快照
- "網路快照連線"
- 《午餐清單》

當主機實體存在時、SnapDrive 適用於UNIX的現象會自動偵測主機實體的類型。在這種情況下、您只需要提供 主機實體的名稱、而不需要指定類型。使用支援功能的支援功能、也可以使用SnapDrive 支援功能來執行支援功 能。

自動偵測指令SnapDrive 需要更多時間才能執行、因為它會收集所有儲存資源的詳細資料。如果您想要更快的回 應速度、請使用SnapDrive 適用於UNIX的指令功能來指定檔案規格。

您可以執行「SnapDrive 支援刪除儲存設備」命令、為儲存設備刪除作業啟用自動偵測。

範例**1**:

snapdrive storage delete host dg my fs -full

在範例中、會自動偵測到「host\_dg」和「my\_FS」。

範例**2**:

snapdrive storage delete mydg -fs myfs -full

在此範例中、系統會自動偵測到「mydg」磁碟群組。

您可以執行「SnapDrive 物件儲存區大小調整」命令、自動偵測儲存區大小調整作業。

例如:

```
[root@lnx197-132 ~]# snapdrive storage resize mydg23 -addlun -growby 10m
Auto detecting the type of filespec 'mydg23' in progress ... detected as
disk group
          discovering filer LUNs in disk group mydg23...done
          LUN bart:/vol/voldm/mydg23-1_SdLun ... created
          mapping new lun(s) ... done
          discovering new lun(s) ... done.
          initializing LUN(s) and adding to disk group mydg23...done
Disk group mydg23 has been resized
```
您可以執行「SnapDrive 支援快照建立」命令來啟用快照建立作業的自動偵測功能。

例如:

```
root@lnx197-132 ~]# snapdrive snap create mydg22 mydg23 /mnt/mnt12
-snapname new snap
Auto detecting the type of filespec 'mydg22' in progress ... detected as
disk group
Auto detecting the type of filespec 'mydg23' in progress ... detected as
disk group
Auto detecting the type of filespec '/mnt/mnt12 ' in progress ... detected
as file system
Starting snap create /dev/mapper/mydg22, /dev/mapper/mydg23, /mnt/mnt12
    WARNING: DO NOT CONTROL-C!
              If snap create is interrupted, incomplete snapdrive
                   generated data may remain on the filer volume(s)
                   which may interfere with other snap operations.
Successfully created snapshot new_snap on bart:/vol/voldm
        snapshot new snap contains:
          disk group mydg22
          disk group mydg23
          disk group dg121 containing host volumes
                  lv121 (filesystem: /mnt/mnt12)
```
您可以執行「SnapDrive 支援連結」命令、自動偵測快照連線作業。

例如:

```
[root@lnx197-132 ~]# snapdrive snap connect mydg22 xxx mydg23 yyy
-snapname bart:/vol/voldm:snap_1
Auto detecting the type of filespec 'mydg22' in progress ... detected as
disk group
Auto detecting the type of filespec 'xxx' in progress ...
          xxx does not exist - Taking xxx as a destination to fspec
mydg22Auto detecting the type of filespec 'mydg23' in progress ...
detected as disk group
Auto detecting the type of filespec 'yyy' in progress ...
          yyy does not exist - Taking yyy as a destination to fspec mydg23
  connecting mydg22:
          LUN copy mydg22_SdLun_0 ... created
                    (original: bart:/vol/voldm/mydg22_SdLun)
          mapping new lun(s) ... done
  connecting mydg23:
        LUN copy mydg23 SdLun 1 ... created
                    (original: bart:/vol/voldm/mydg23_SdLun)
          mapping new lun(s) ... done
          discovering new lun(s) ... done
          Importing xxx, yyy
Successfully connected to snapshot bart:/vol/voldm:snap_1
          disk group xxx
          disk group yyy
```
您可以執行「SnapDrive 還原快照」命令、啟用快照還原作業的自動偵測功能。

例如:

snapdrive snap restore bart:/vol/voldm/lun44 /mnt/fs3 fs5\_SdDg/fs5\_SdHv fs4\_SdDg -snapname bart:/vol/voldm:toi\_snap Auto detection of file spec(s) in progress ... - 'bart:/vol/voldm/lun44' detected as LUN. - '/mnt/fs3' detected as file system. - 'fs5 SdDg/fs5 SdHv' detected as logical volume. - 'fs4 SdDg' detected as disk group. Starting to restore /dev/mapper/fs4 SdDg, /mnt/fs3, /dev/mapper/fs5\_SdDg-fs5\_SdHv, bart:/vol/voldm/lun44 WARNING: This can take several minutes. DO NOT CONTROL-C! If snap restore is interrupted, the filespecs being restored may have inconsistent or corrupted data. For detailed progress information, see the log file /var/log/sdrecovery.log Importing fs4\_SdDg, fs3\_SdDg, fs5\_SdDg Successfully restored snapshot toi\_snap on bart:/vol/voldm disk group fs4\_SdDg containing host volumes fs4\_SdHv (filesystem: /mnt/fs4) disk group fs3\_SdDg containing host volumes fs3\_SdHv (filesystem: /mnt/fs3) disk group fs5\_SdDg containing host volumes fs5\_SdHv (filesystem: /mnt/fs5) raw LUN: bart:/vol/voldm/lun44

由於檔案規格不正確、因此不支援自動偵測快照連線和快照還原作業。SnapDrive 您可以執行「SnapDrive 支援快照清單」命令、為快照清單作業啟用自動偵測。 例如:

root@lnx197-132 ~]# snapdrive snap list -snapname bart:/vol/voldm:snap\_1 snap name host host date snapped -------------------------------------------------------------------------- ----- bart:/vol/voldm:snap\_1 lnx197-132.xyz.com Apr 9 06:04 mydg22 mydg23 dg121 [root@lnx197-132 ~]# snapdrive snap list mydg23 Auto detecting the type of filespec 'mydg23' in progress ... detected as disk group snap name host host date snapped -------------------------------------------------------------------------- ----- bart:/vol/voldm:snap\_1 lnx197-132.xyz.com Apr 9 06:04 mydg22 mydg23 dg121 bart:/vol/voldm:all lnx197-132.xyz.com Apr 9 00:16 mydg22 mydg23 fs1\_SdDg bart:/vol/voldm:you lnx197-132.xyz.com Apr 8 21:03 mydg22 mydg23 bart:/vol/voldm:snap\_2 lnx197-132.xyz.com Apr 8 18:05 mydg22 mydg23

## <span id="page-51-0"></span>什麼是資訊精靈**SnapDrive**

包含不同的精靈、可協助您以互動的方式執行特定的功能。SnapDrive SnapDrive

使用精靈執行的作業

您可以使用不同的精靈來建立儲存實體、SnapDrive 並以有效率的方式操控UNIX版的功 能。

下列SnapDrive for UNIX命令具有執行作業的等效精靈:

- 《Astorage crecreate》
- "刪除"
- 恢復快照
- "網路快照連線"
- "午睡中斷連線"

## 使用精靈管理儲存設備

您可以使用SnapDrive 「適用於UNIX的解決方法」精靈、以互動且有效率的方式建立儲存 設備。精靈會引導您完成一組問題、以協助您建立儲存設備。

您可以使用「SnapDrive flexunstorage wizard creation」命令啟動精靈。

您可以執行下列儲存管理作業:

- 建立LUN
- 建立磁碟群組並自動設定LUN
- 建立磁碟群組並指定LUN。
- 建立主機磁碟區並自動設定LUN
- 建立主機磁碟區並指定LUN
- 在LUN上建立檔案系統、並自動設定LUN
- 在LUN上建立檔案系統並指定LUN。
- 在LUN上建立檔案系統、並使用指定的邏輯Volume Manager(LVM)和磁碟群組自動設定LUN
- 在LUN上建立檔案系統、並使用指定的LVM和磁碟群組來指定LUN
- 在LUN上建立檔案系統、並使用指定的LVM和主機Volume自動設定LUN
- 在LUN上建立檔案系統、並使用指定的LVM和主機Volume來指定LUN

### 使用精靈管理**Snapshot**複本

您可以使用精靈來管理Snapshot複本。此精靈會引導您完成一組問題、協助您執行快照連 線、快照還原及快照中斷作業。

您可以使用「SnapDrive flexfsnap精靈」命令來執行精靈。

下表列出執行精靈所需的不同作業和對應命令。啟動精靈之後、請依照應用程式視窗中的步驟進行。

![](_page_52_Picture_328.jpeg)

限制: SnapDrive 在適用於UNIX 4.1及更新版本的功能中、「SnapDrive 用作參考精靈」命令具有下列限制:

- Volume型SnapRestore 的功能不支援使用「nap精靈還原」命令。
- FlexClone®Volume不支援「nap精靈連線」命令。
- 「快照精靈」命令不支援對無回應檔案規格的作業。

## 使用精靈刪除儲存設備

您可以使用儲存設備刪除精靈來執行某些刪除作業。

您可以使用「SnapDrive 取消儲存精靈」命令來啟動精靈。

您可以刪除下列實體:

- LUN
- 磁碟群組
- 邏輯磁碟區
- 檔案系統

#### 版權資訊

Copyright © 2023 NetApp, Inc. 版權所有。台灣印製。非經版權所有人事先書面同意,不得將本受版權保護文件 的任何部分以任何形式或任何方法(圖形、電子或機械)重製,包括影印、錄影、錄音或儲存至電子檢索系統 中。

由 NetApp 版權資料衍伸之軟體必須遵守下列授權和免責聲明:

此軟體以 NETAPP「原樣」提供,不含任何明示或暗示的擔保,包括但不限於有關適售性或特定目的適用性之 擔保,特此聲明。於任何情況下,就任何已造成或基於任何理論上責任之直接性、間接性、附隨性、特殊性、懲 罰性或衍生性損害(包括但不限於替代商品或服務之採購;使用、資料或利潤上的損失;或企業營運中斷),無 論是在使用此軟體時以任何方式所產生的契約、嚴格責任或侵權行為(包括疏忽或其他)等方面,NetApp 概不 負責,即使已被告知有前述損害存在之可能性亦然。

NetApp 保留隨時變更本文所述之任何產品的權利,恕不另行通知。NetApp 不承擔因使用本文所述之產品而產 生的責任或義務,除非明確經過 NetApp 書面同意。使用或購買此產品並不會在依據任何專利權、商標權或任何 其他 NetApp 智慧財產權的情況下轉讓授權。

本手冊所述之產品受到一項(含)以上的美國專利、國外專利或申請中專利所保障。

有限權利說明:政府機關的使用、複製或公開揭露須受 DFARS 252.227-7013(2014 年 2 月)和 FAR 52.227-19(2007 年 12 月)中的「技術資料權利 - 非商業項目」條款 (b)(3) 小段所述之限制。

此處所含屬於商業產品和 / 或商業服務(如 FAR 2.101 所定義)的資料均為 NetApp, Inc. 所有。根據本協議提 供的所有 NetApp 技術資料和電腦軟體皆屬於商業性質,並且完全由私人出資開發。 美國政府對於該資料具有 非專屬、非轉讓、非轉授權、全球性、有限且不可撤銷的使用權限,僅限於美國政府為傳輸此資料所訂合約所允 許之範圍,並基於履行該合約之目的方可使用。除非本文另有規定,否則未經 NetApp Inc. 事前書面許可,不得 逕行使用、揭露、重製、修改、履行或展示該資料。美國政府授予國防部之許可權利,僅適用於 DFARS 條款 252.227-7015(b) (2014年2月) 所述權利。

商標資訊

NETAPP、NETAPP 標誌及 <http://www.netapp.com/TM> 所列之標章均為 NetApp, Inc. 的商標。文中所涉及的所 有其他公司或產品名稱,均為其各自所有者的商標,不得侵犯。